## Build an application

Tutor : Michael Pan

# Application包涵

- Source codes
	- 主要程式碼
	- Frameworks
- Xib files
	- 圖形介面
	- 物件之間的關系
- Resources (圖檔, 音樂, 等等)
- info.plist 設定檔

## UIKit Framework

- 提供基本介面的元件
- UIApplication
	- 每個程式裡只有唯一的一個
	- 分配Event
	- 處理status bar, 程式icon...
	- 利用delegation來完成程式任務而非繼承

[UIApplication **sharedApplication**]

## Delegation - 委任

- 物件要完成某件行為的時候利用別人定義 好的某(幾)項功能來完成
- <UIApplicationDelegate>

## Delegation - Animation

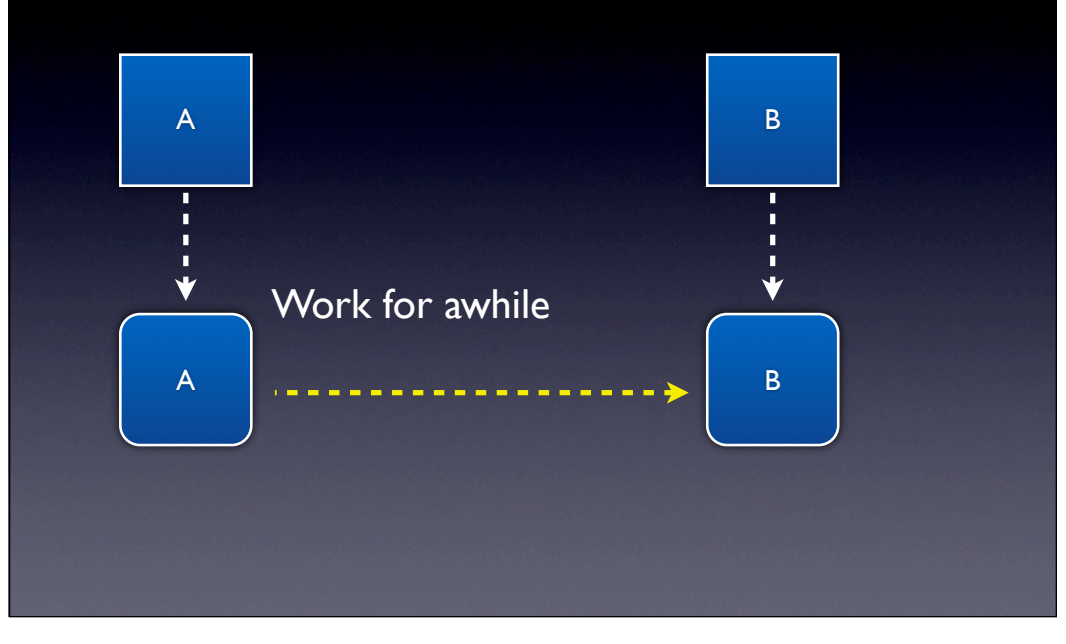

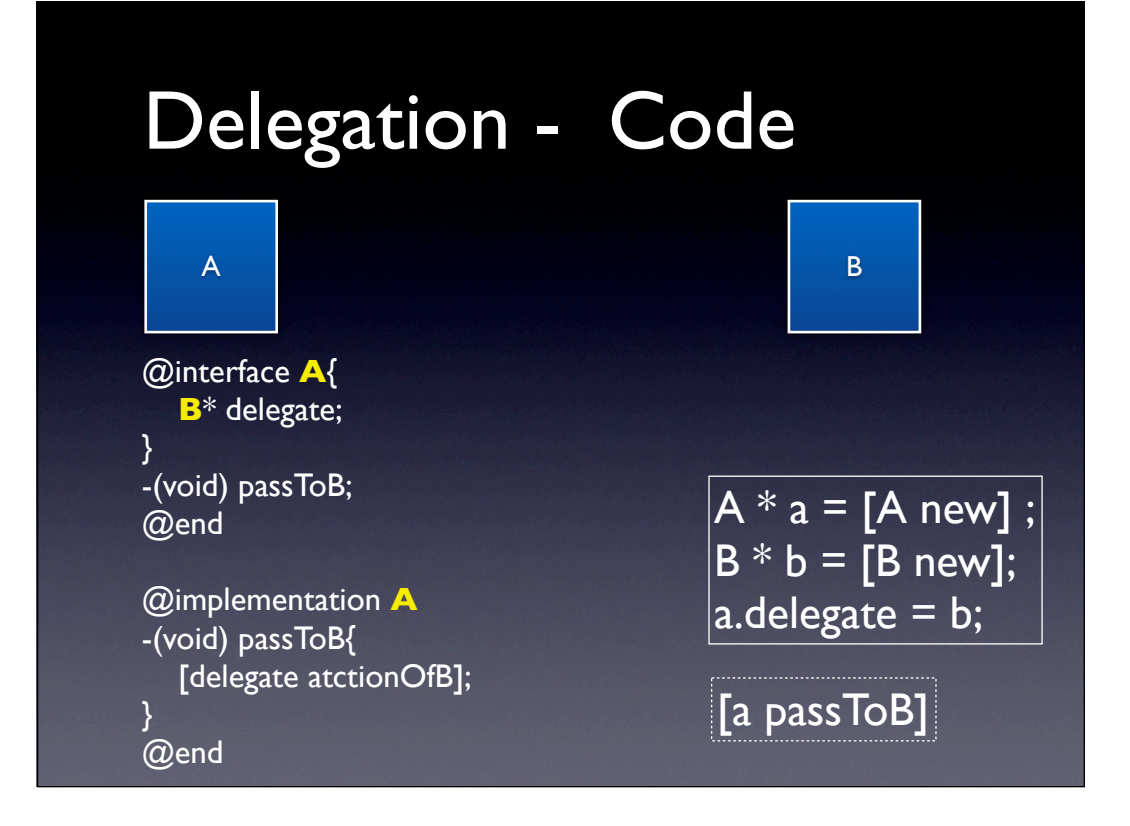

## UIApplicationDelegate

- (void)applicationDidReceiveMemoryWarning: (UIApplication \*)application;
- (void)applicationWillResignActive: (UIApplication \*)application;
- (BOOL)application:(UIApplication
- \*)application handleOpenURL:(NSURL \*)url;
- (BOOL)**application**:(UIApplication

\*)application **didFinishLaunchingWithOptions**: (NSDictionary \*)launchOptions

- (void)applicationWillTerminate:

(UIApplication \*)application;

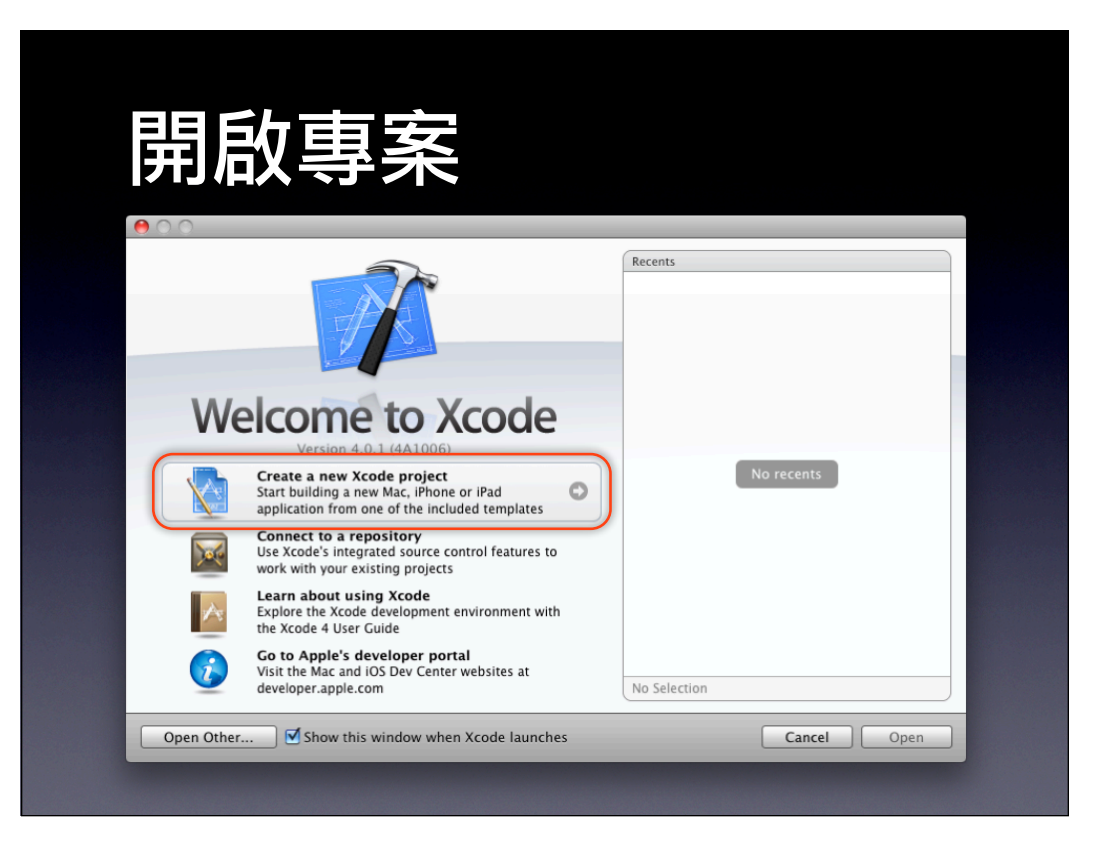

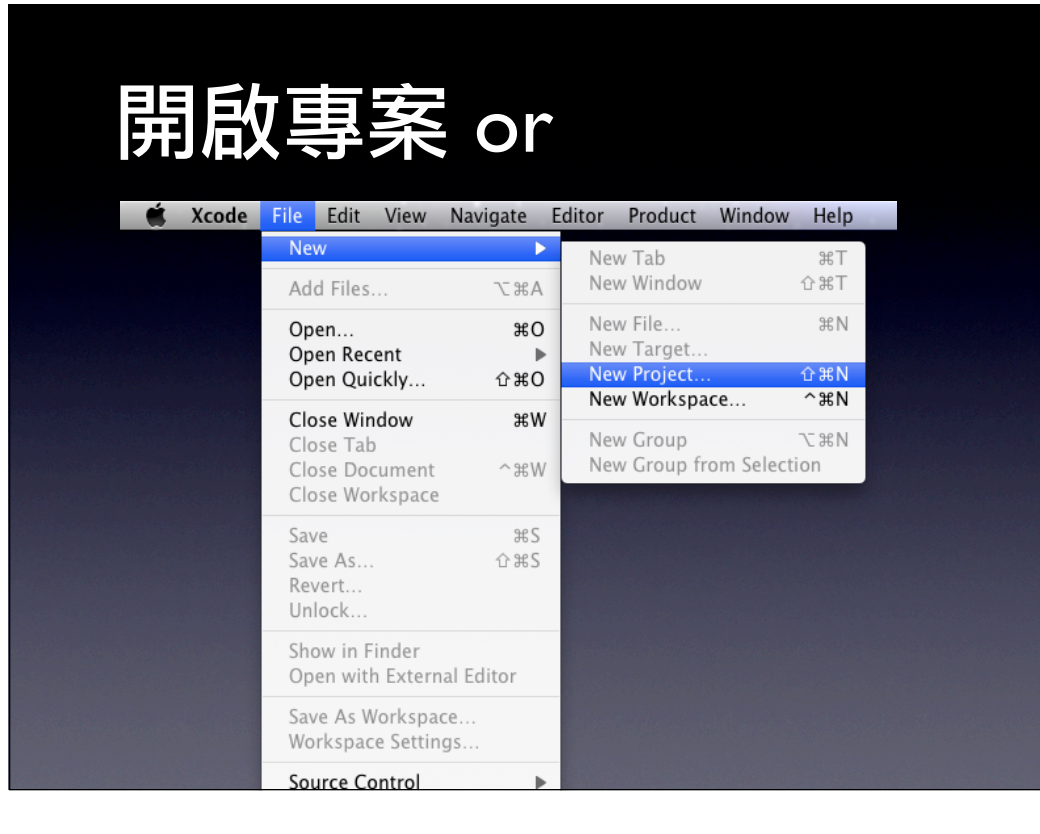

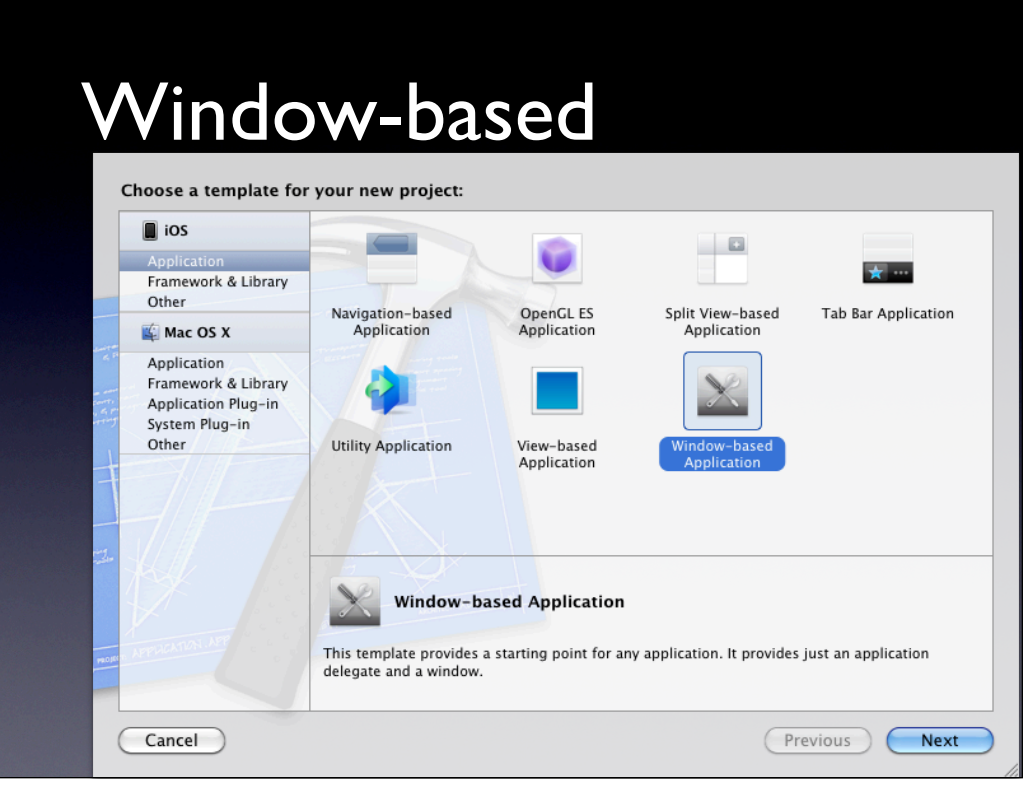

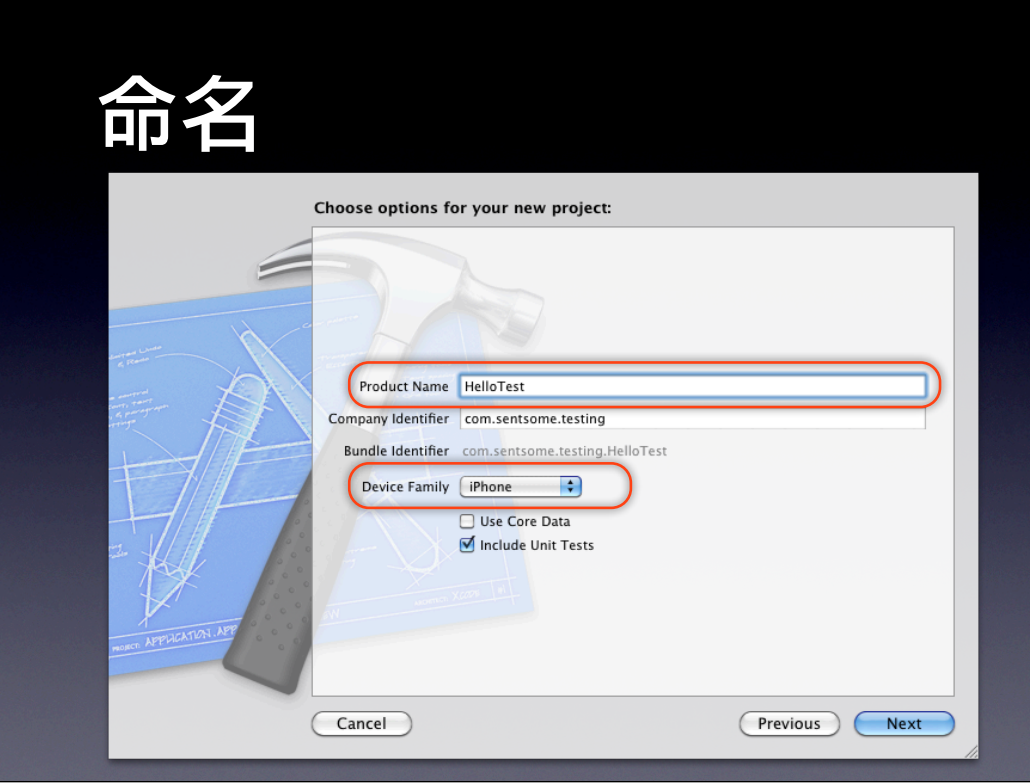

## Save

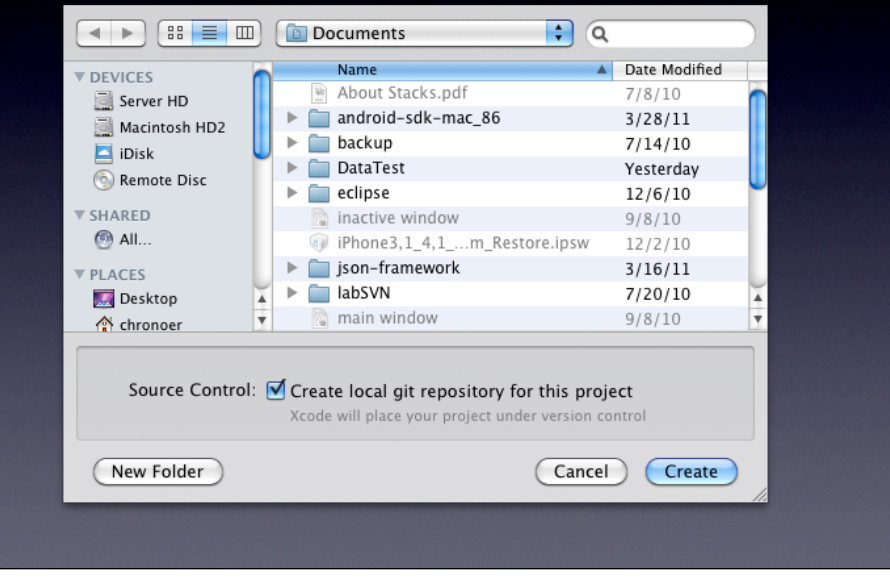

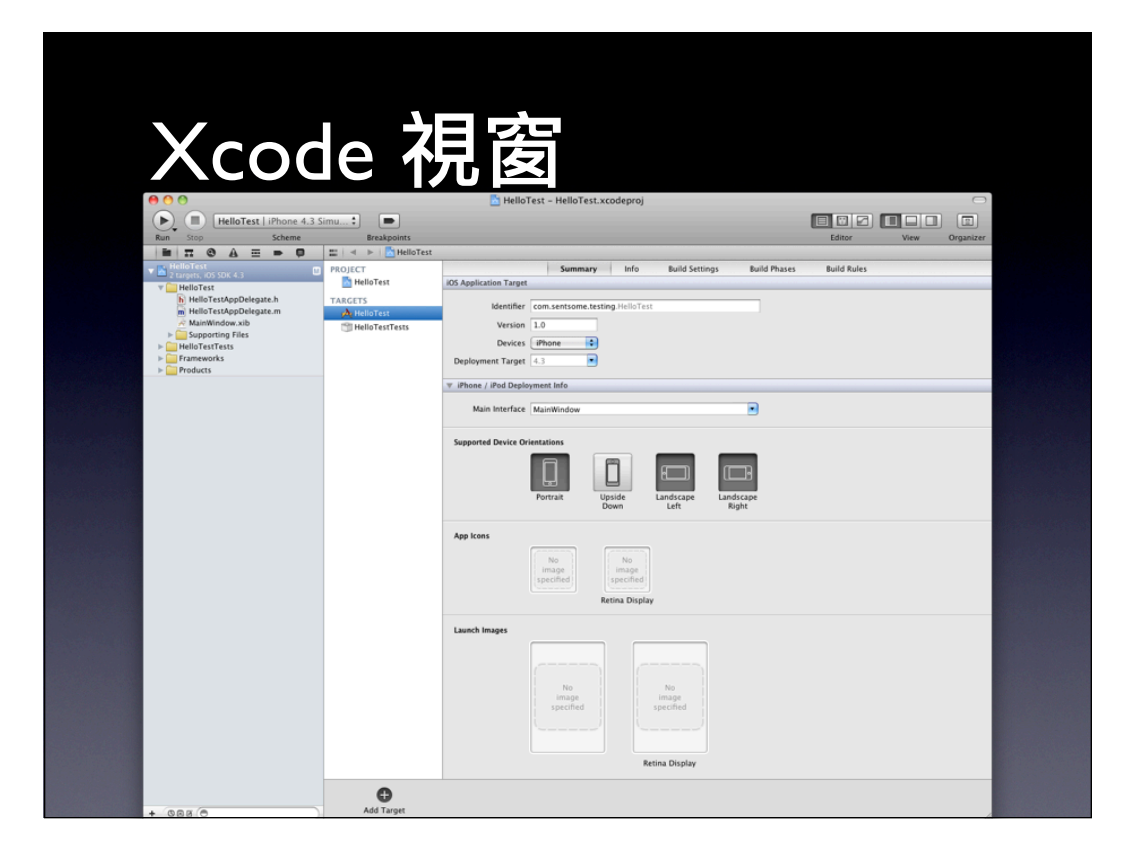

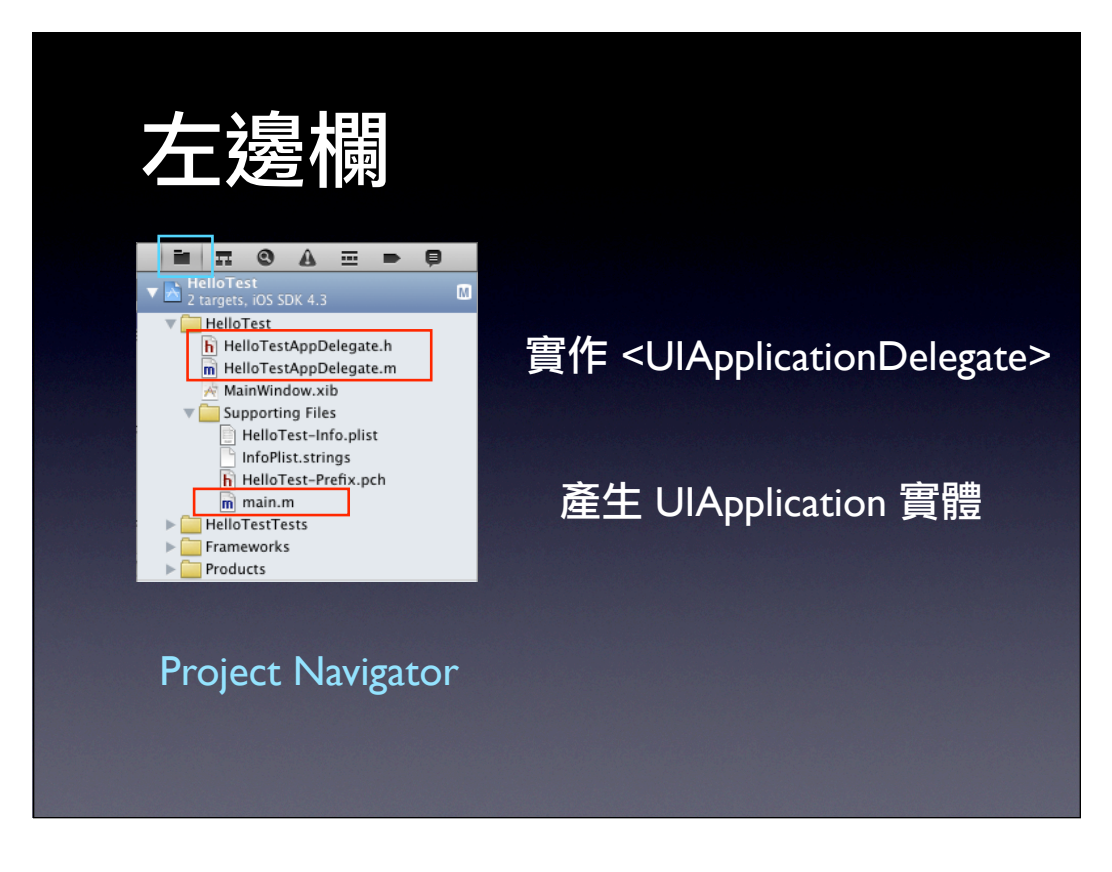

## Main XIB

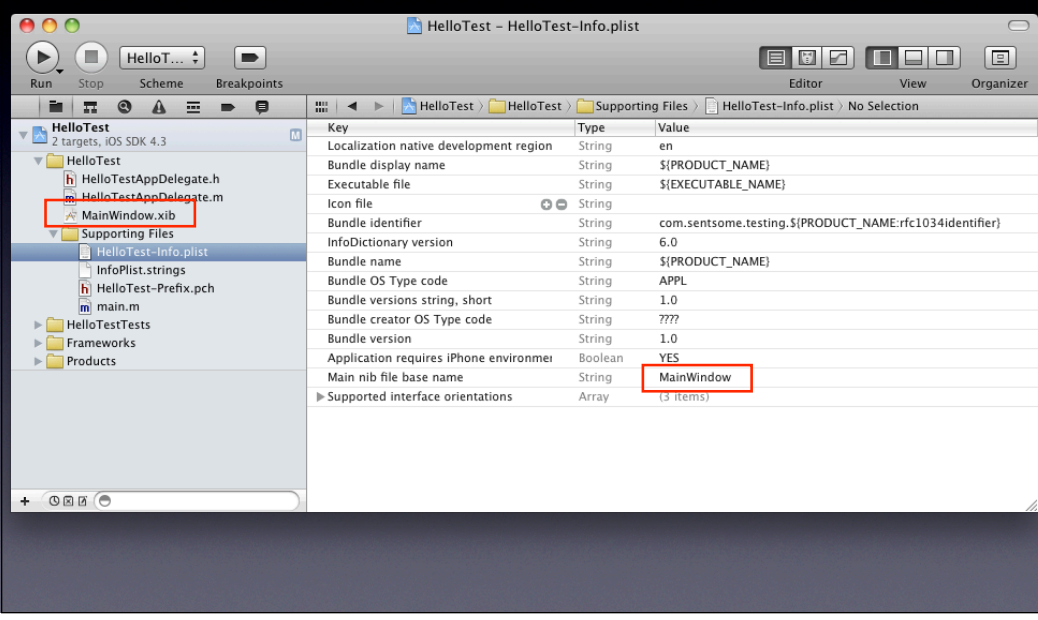

#### main.m

```
#import <UIKit/UIKit.h>
int main(int argc, char *argv[]) {
    NSAutoreleasePool * pool = [[NSAutoreleasePool alloc] 
init];
     int retVal = UIApplicationMain(argc, argv, nil, nil);
    [pool release];
    return retVal;
}
```
#### UIApplicationMain

int UIApplicationMain ( int argc, char \*argv[], NSString \***principalClassName**, NSString \***delegateClassName** );

argc

在 argv 裡元素的個數。通常對應 main 的參數。 argv

一串輸入值。通常對應 main 的參數。

**principalClassName**

UIApplication 或其子類別實體的 Class name,如果值是 nil 則認為是<br>UIApplication。 UIApplication。 **delegateClassName**

接受 application 委任實體的 Class name <u>。如果</u> principalClassName 是 UIApplication 的子類別時,可以指定這個子類 別當受委任者。其子類別的實體接受 application-delegate 訊息。如果是 nil 代表你要從 main nib\_檔(在 iOS 是 xib 檔,且一開始預設為 MainWindow.xib )載入受委任者物件。

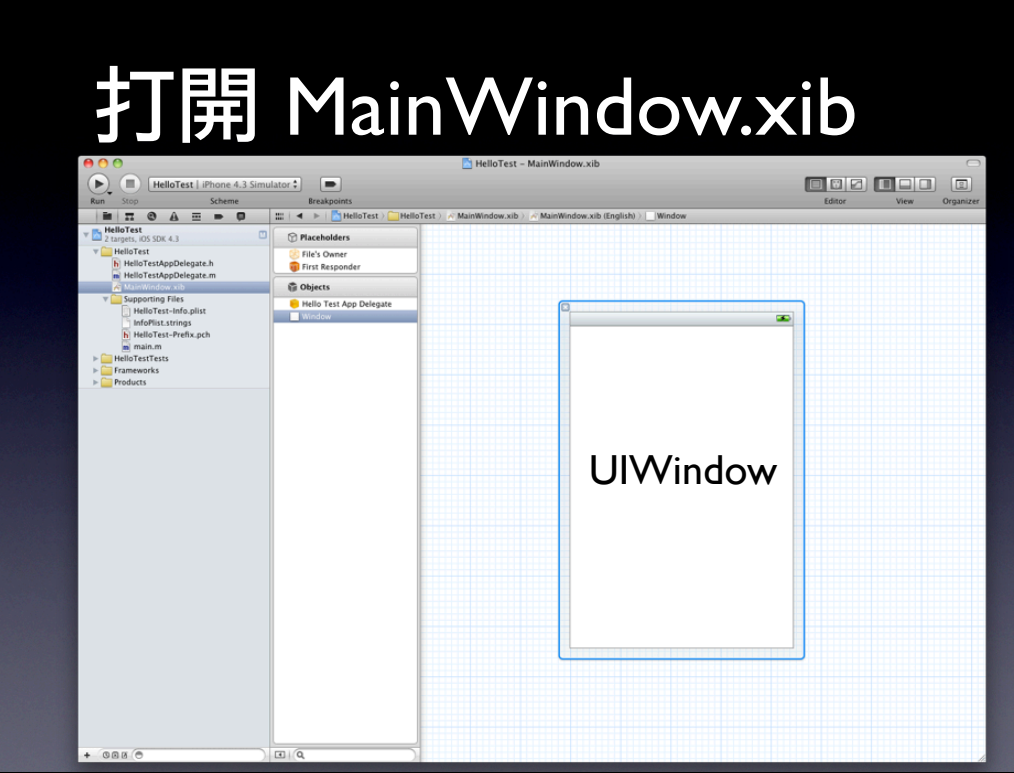

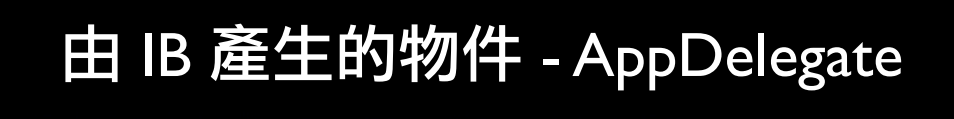

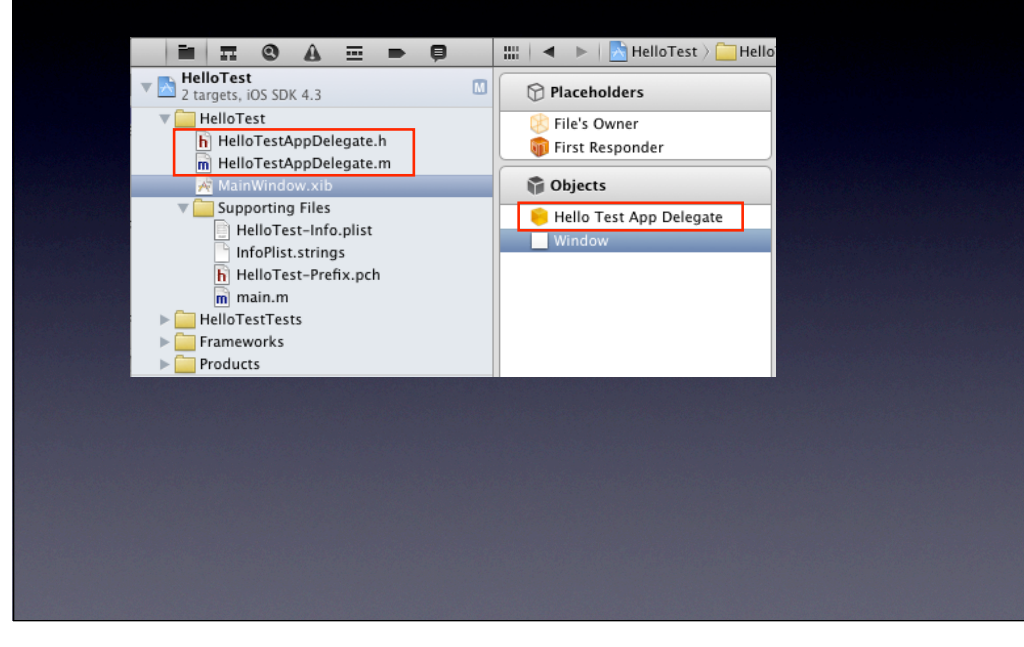

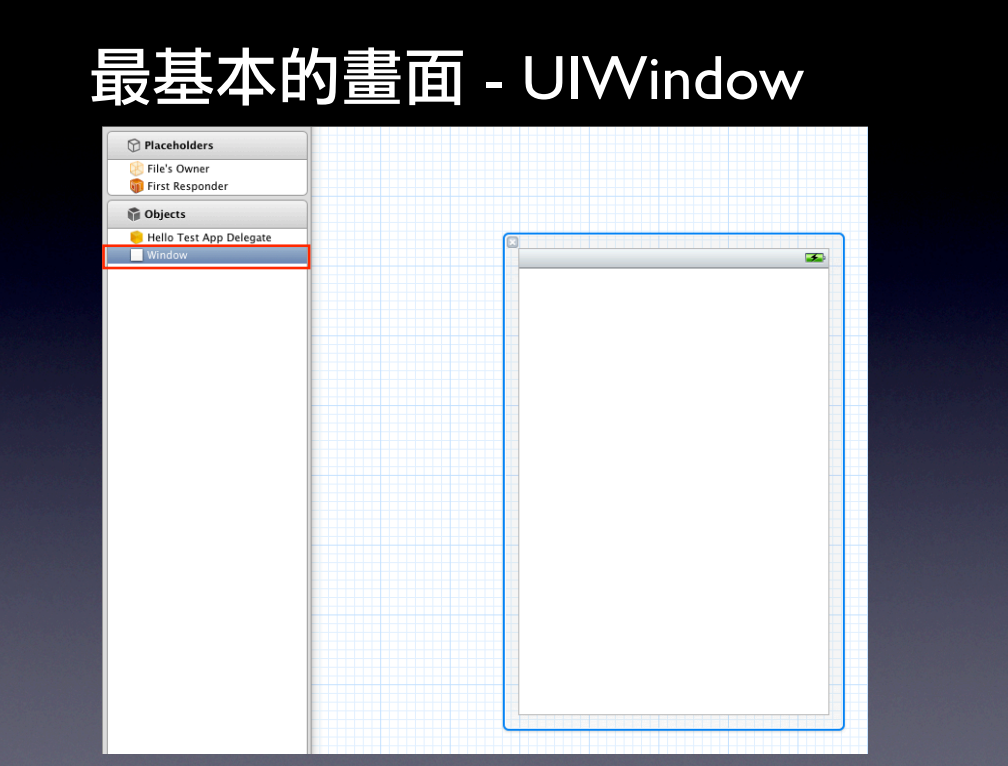

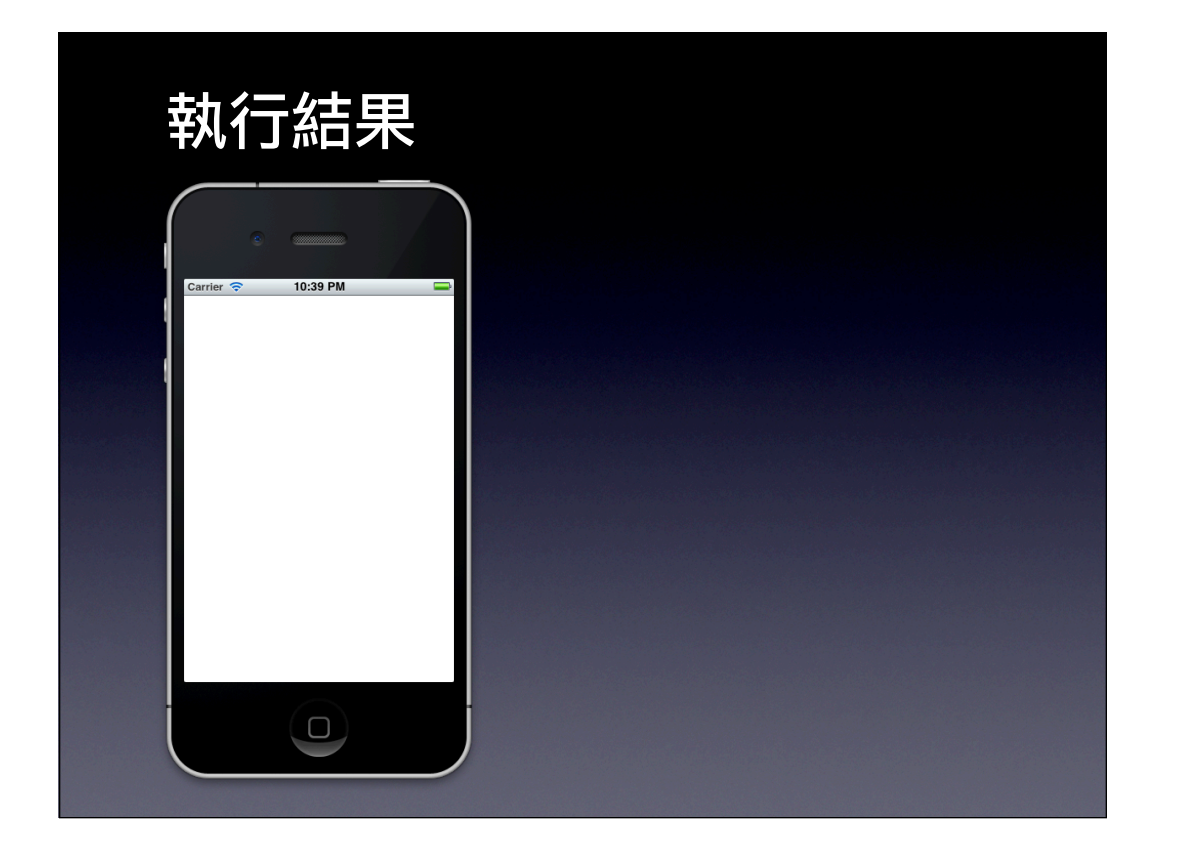

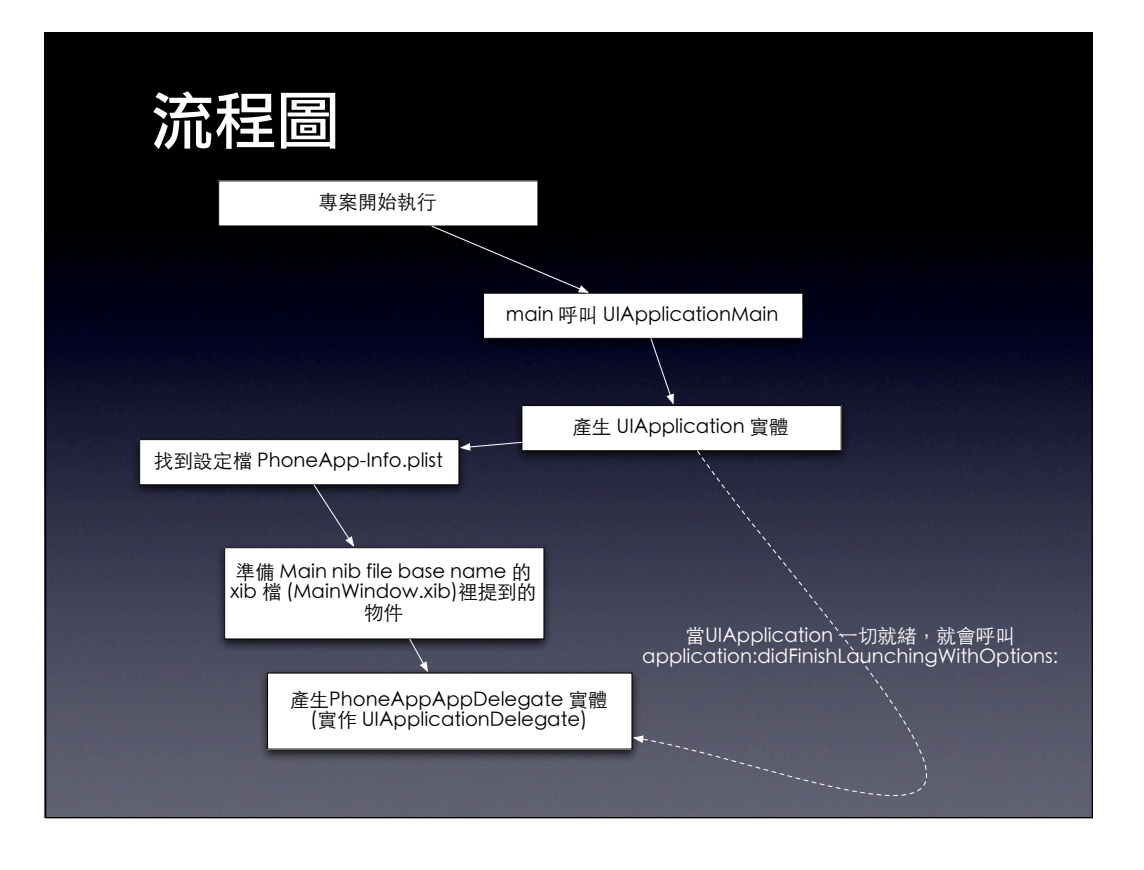

## Model, View, Controller

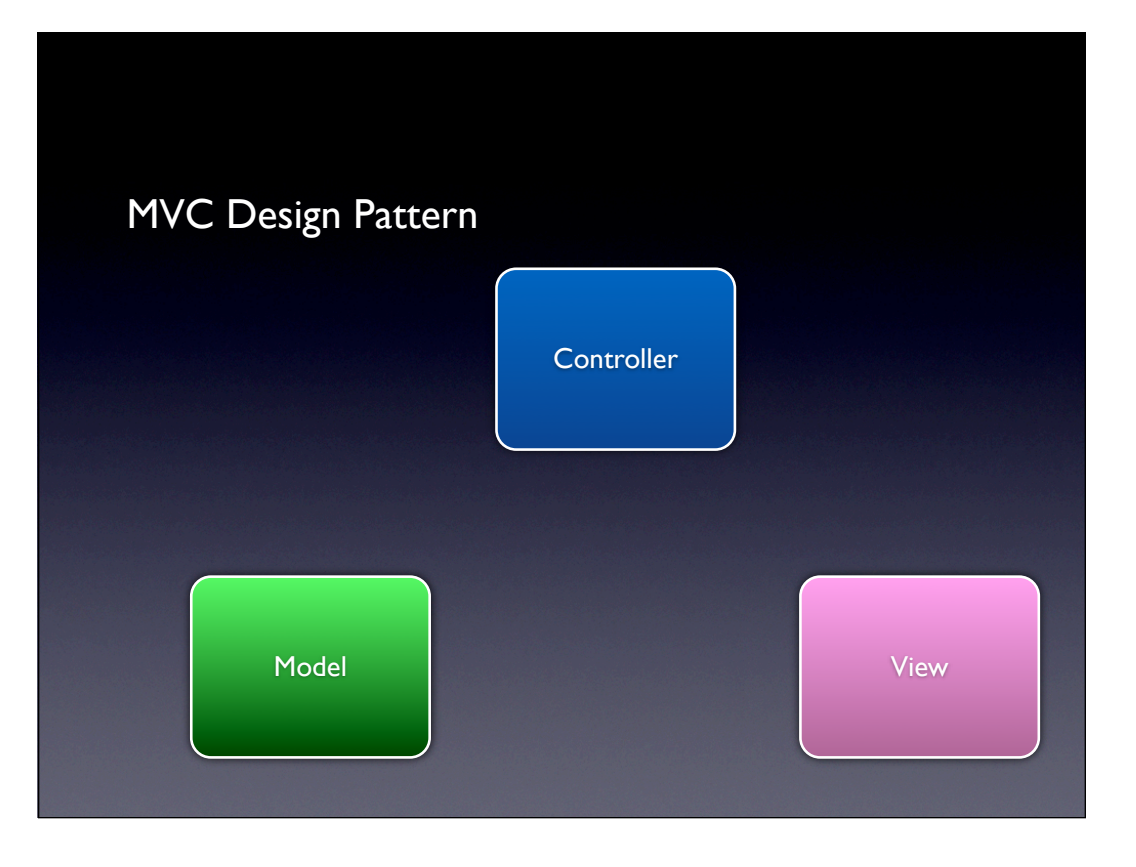

### View

- 資料呈現
- 和使用者接觸的部分
- 不儲存資料

## Model

- 儲存,管理資料
- 不和使用者互動
- 通常不和View直接接觸

## **Controller**

- Model 和 View之間溝通的媒介
- ●使用者和View接觸,依照使用者的指示, 把資料從Model搬到View去呈現
- 程式的邏輯,或是大腦

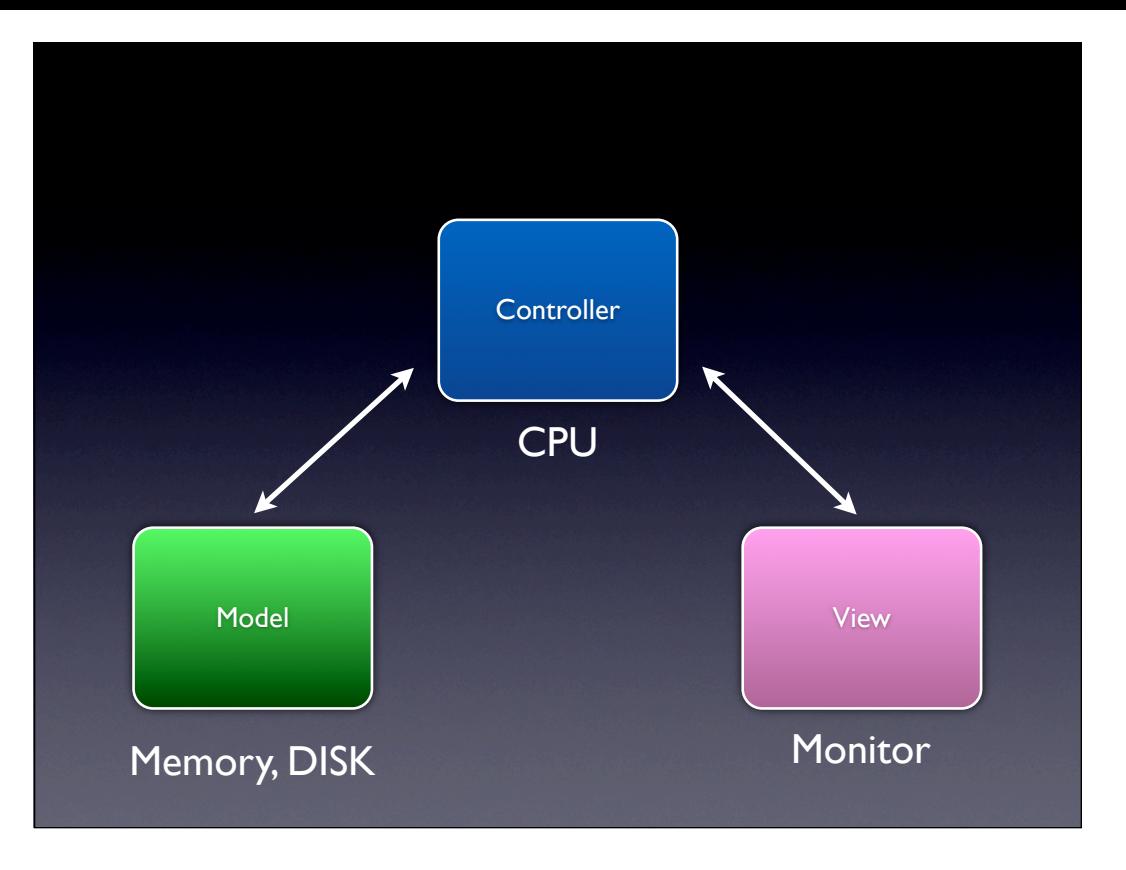

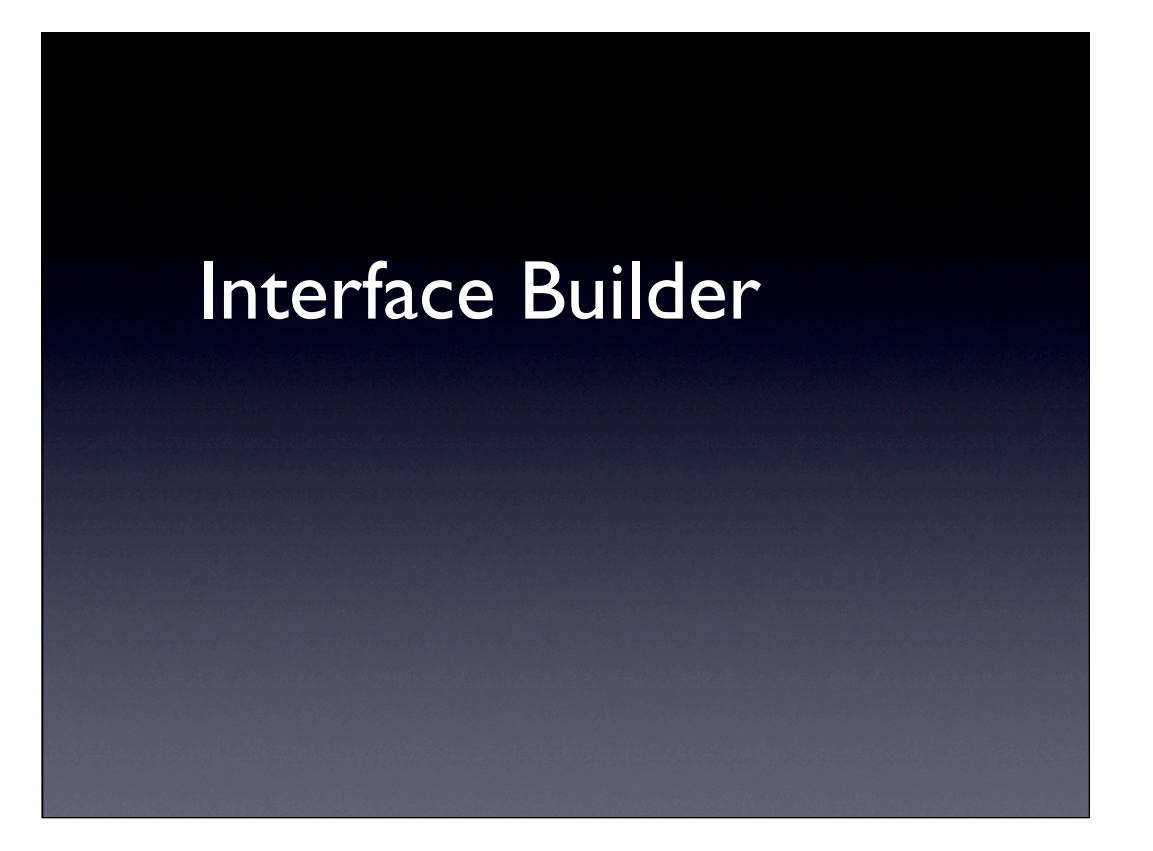

## Xib or Nib files

- V in MVC model
- 排版所需的使用者介面
- 連結Controller和使用者介面

### Load nib or xib file

- 執行時Object會被解壓縮
- 儲存value / setting
- 確定IBAction和IBOutlet的連結
- 沒有定義解壓縮的順序

### 當xib檔Loading成功之後

- <sup>在</sup>controller 實作 -awakeFromNib
- <sup>當</sup>-awakeFromNib被呼叫時表示所有xib<sup>上</sup> 的東西都解壓縮完, connection也都連結 好,xib的物件都被建立

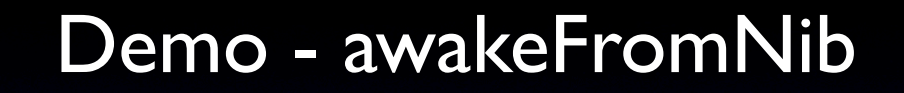

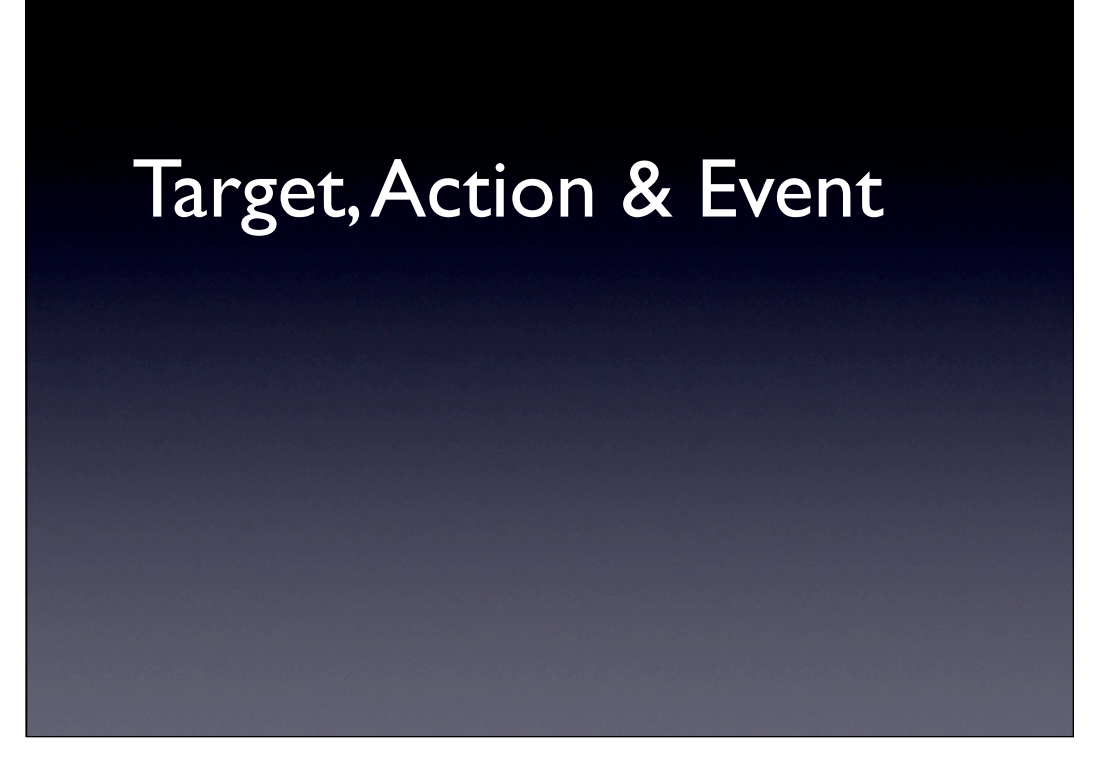

### Event-Event Handler

- View類型的物件可以把和使用者互動產生 的Event傳送給某個target - event handler, 再依target所定義的action行為而動作
- Event有許多類型
	- Touch
	- Value change
	- Editing

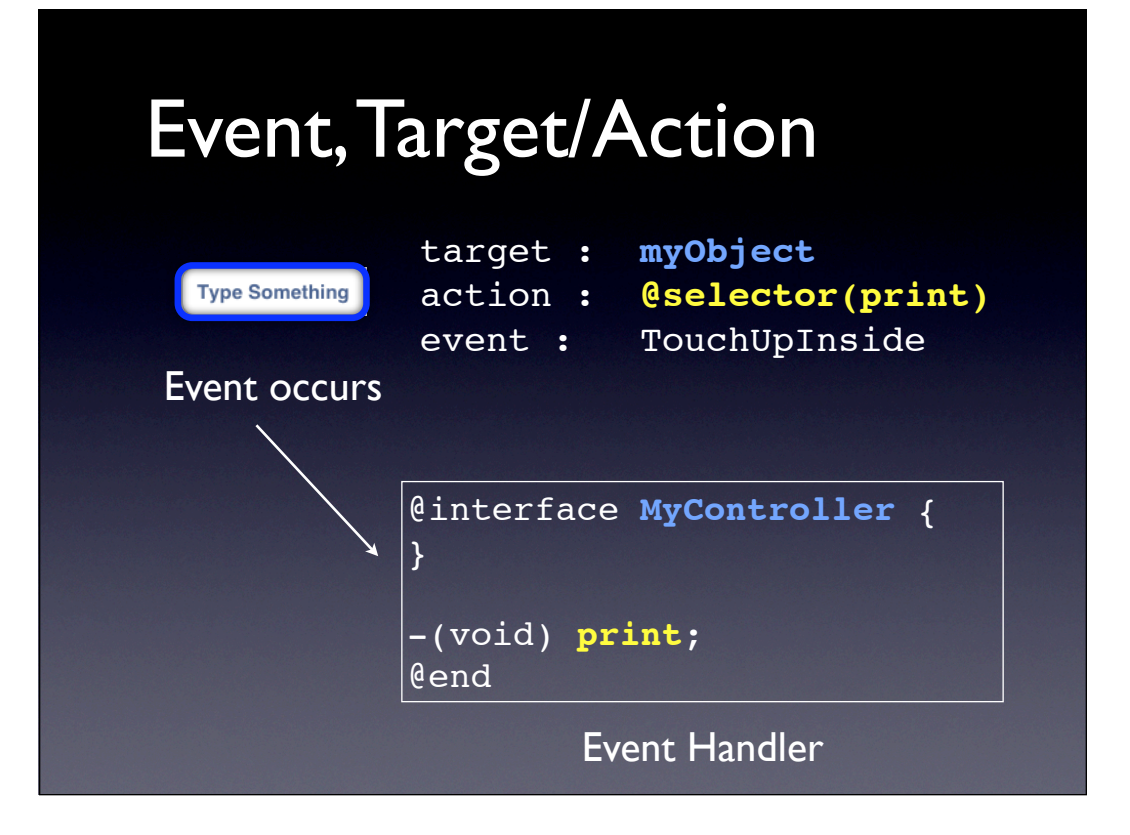
### Action methods

(void)actionMethod;

- $\#$ // 不管誰傳送event, 不管event是那一個, 直接執行
- (void)actionMethod**:**(id)**sender**;
- $\#$ / 想要知道是誰傳送event, 但不理會event是什麼
- (void)actionMethod**:**(id)**sender** withEvent:(UIEvent \*)**event**
- // 關心event長什麼樣子, 傳送者是誰

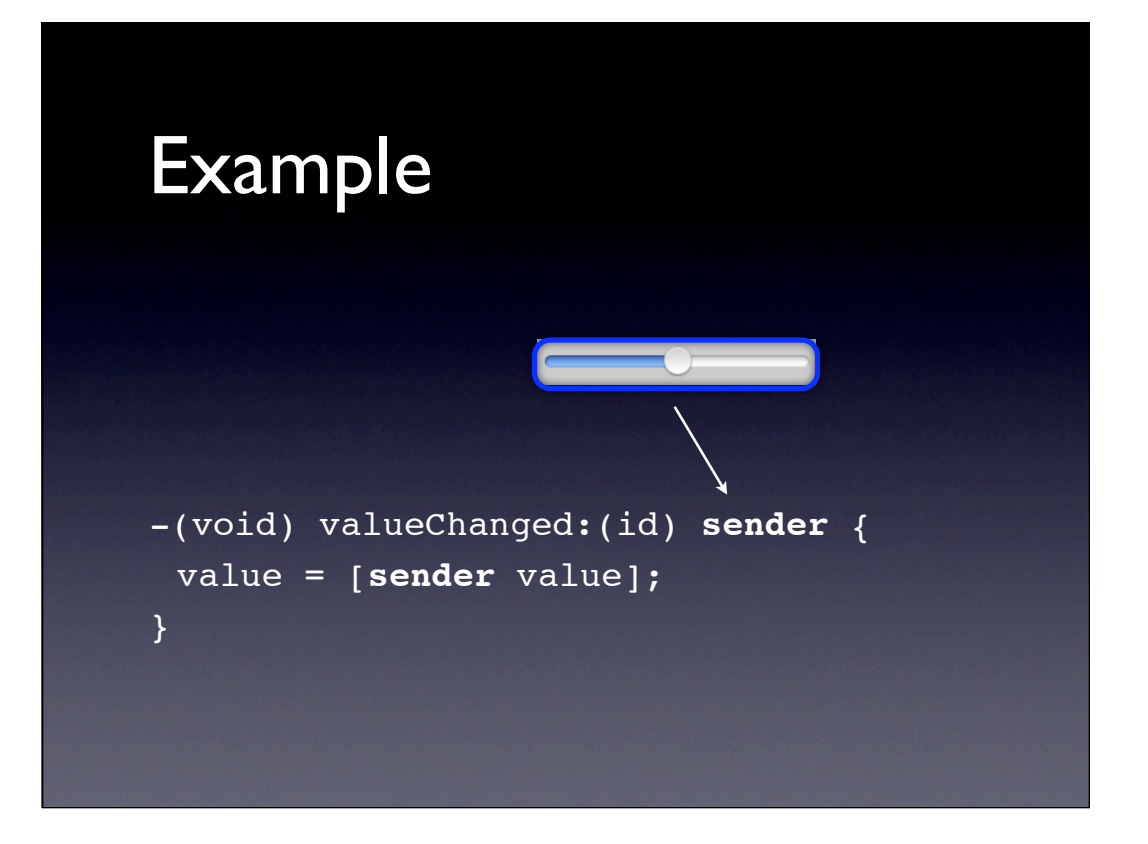

## Multiple target-action

- 對於同一個Event可以觸發多個target和多 個action
- Desktop 的Cocoa 只有一個target-action
- 可以在IB設定好

# 手動設定

@interface UIControl

- (void)**addTarget**:(id)target **action**:(SEL)action

### **forControlEvents**:

- (UIControlEvents)controlEvents;
- (void)**removeTarget**:(id)target **action**:(SEL)action

#### **forControlEvents**:

(UIControlEvents)controlEvents;

@end

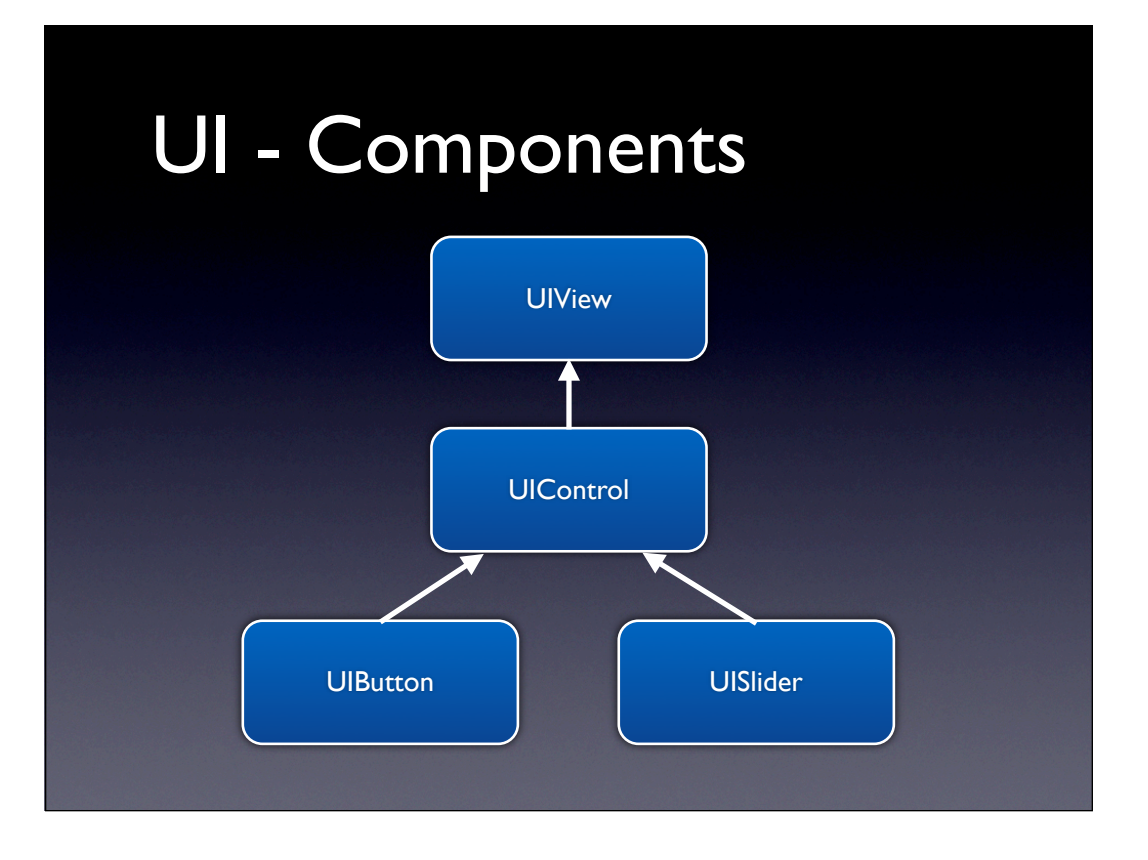

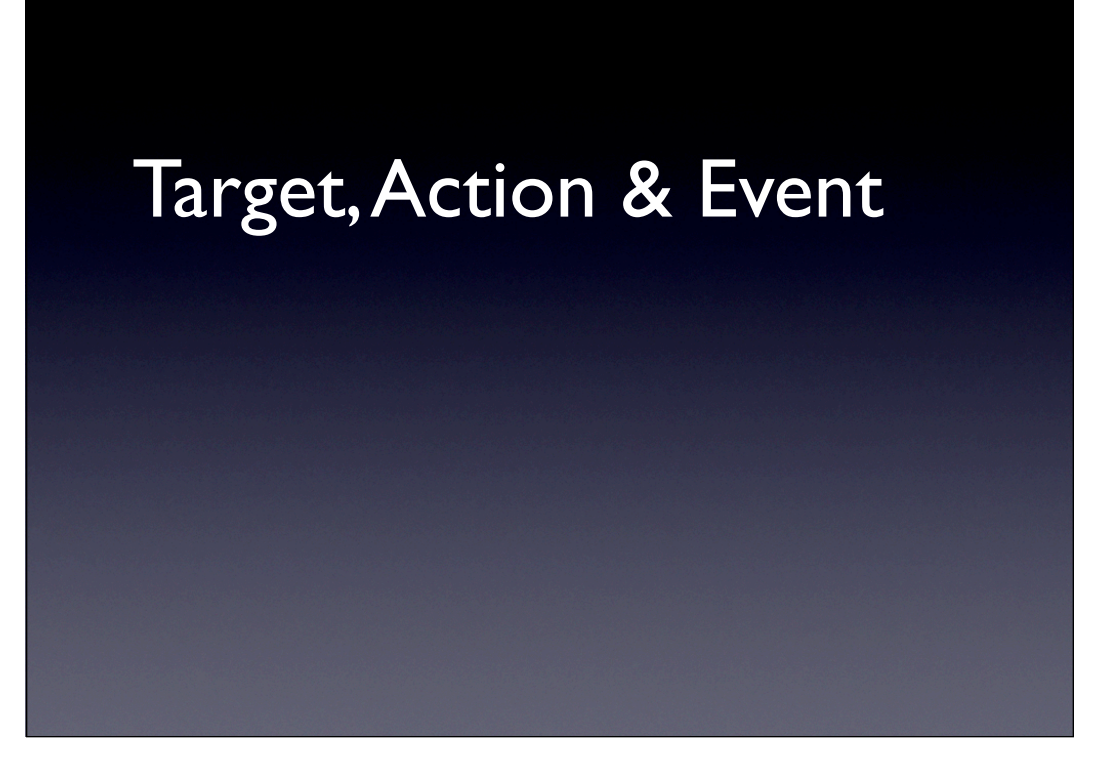

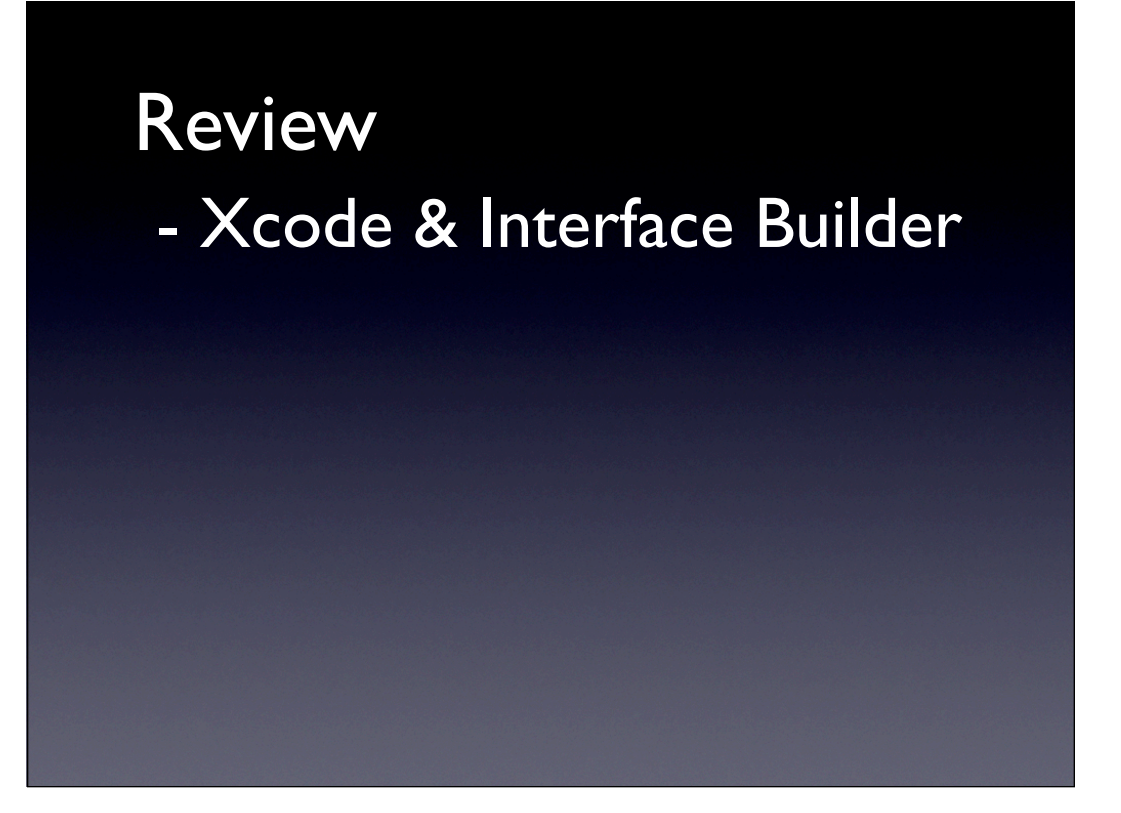

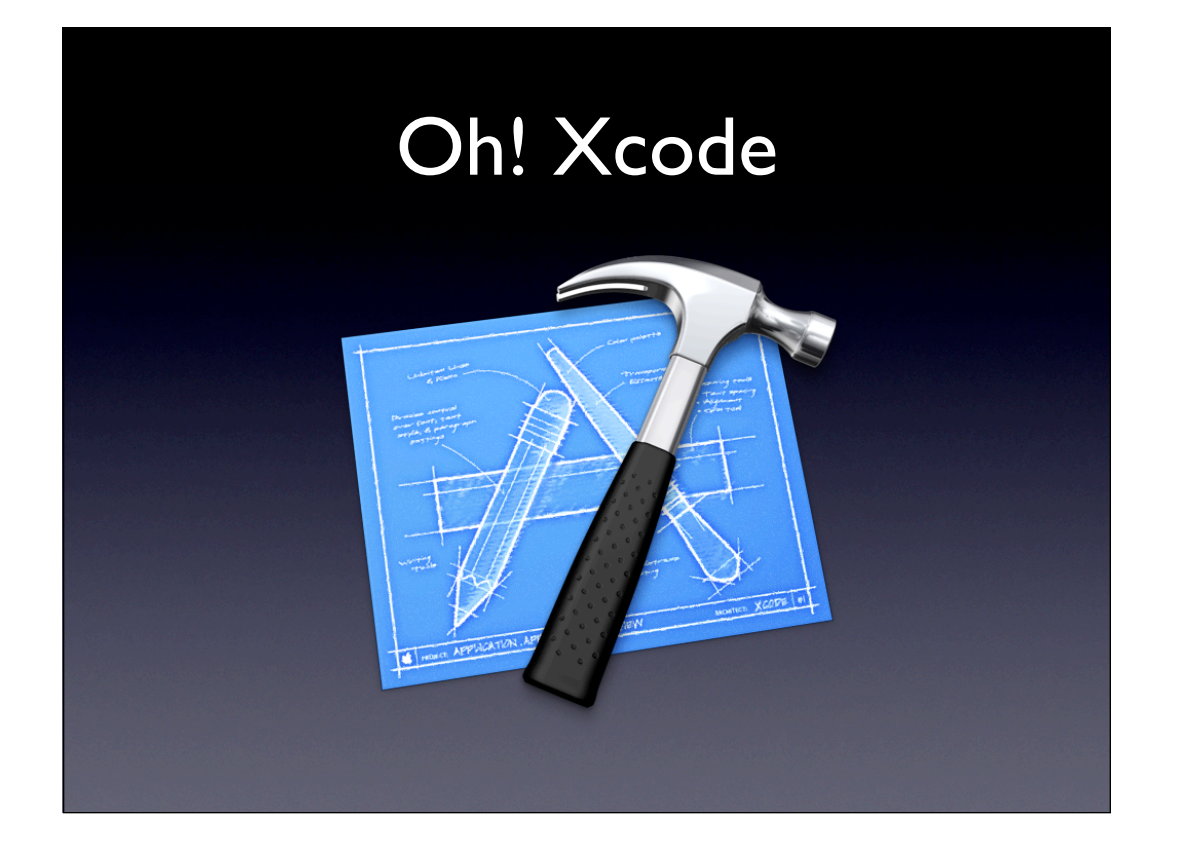

## 我的Xcode在那?

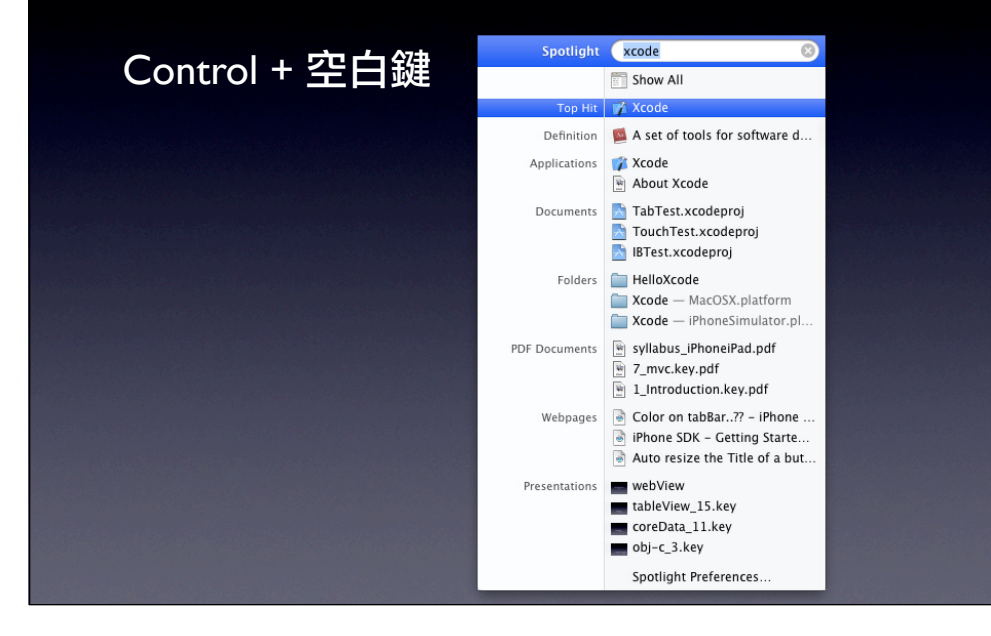

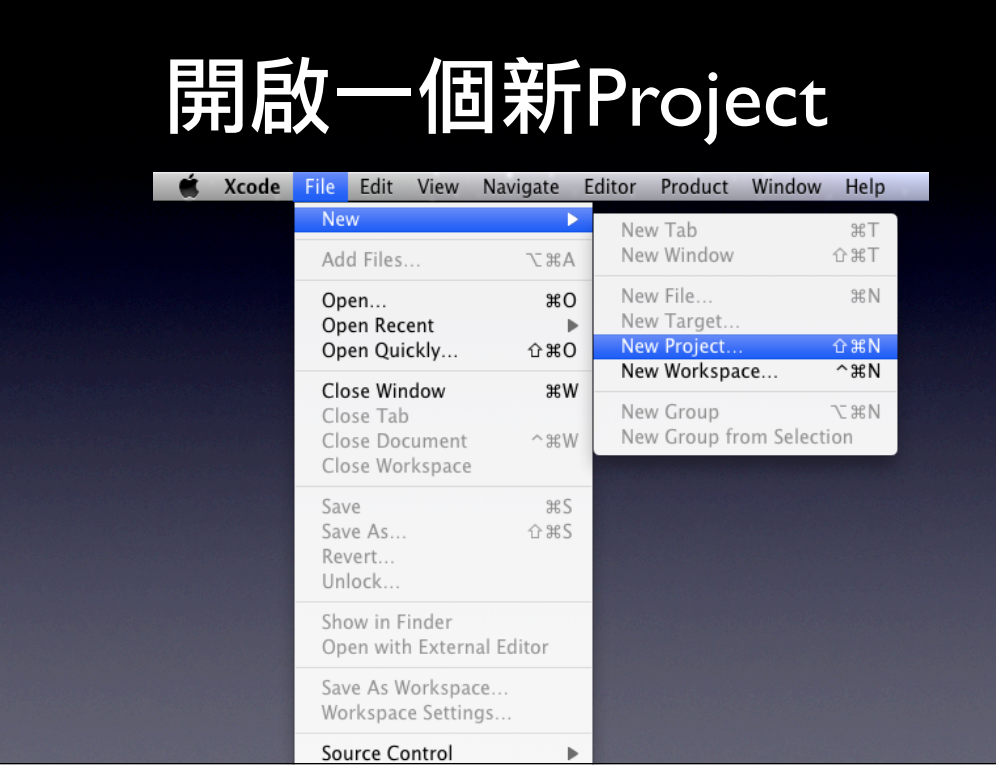

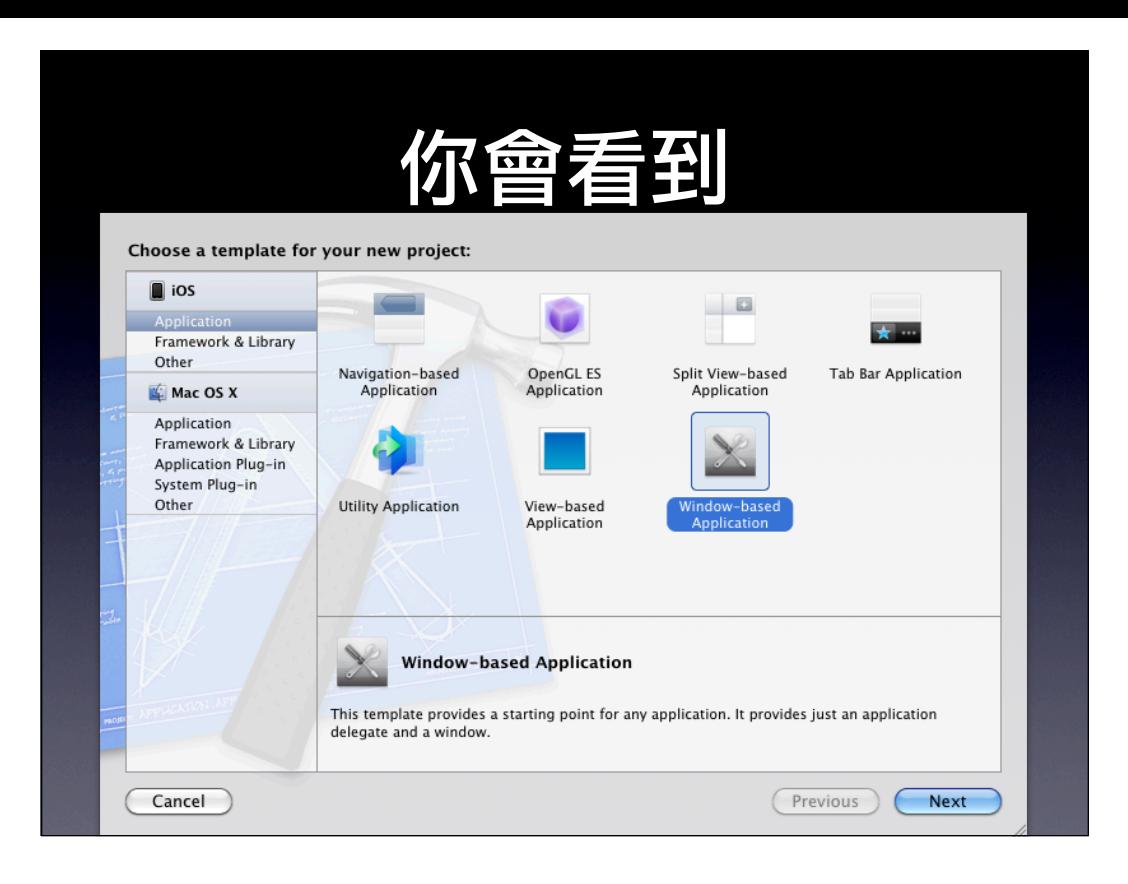

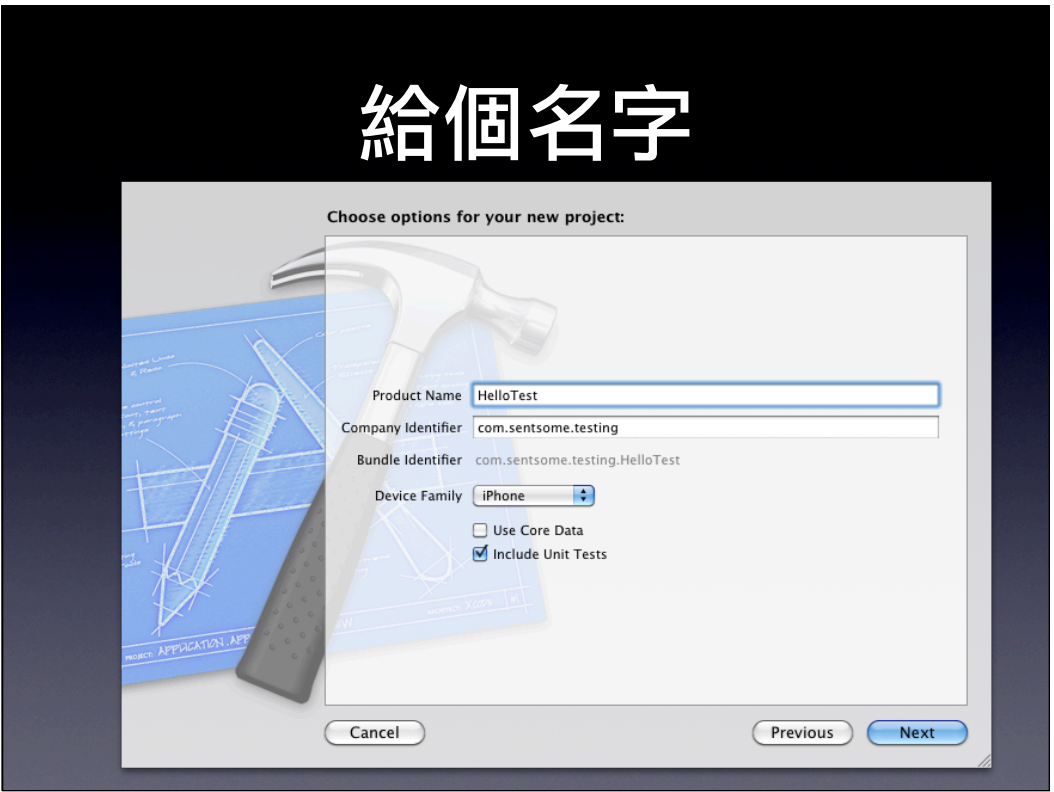

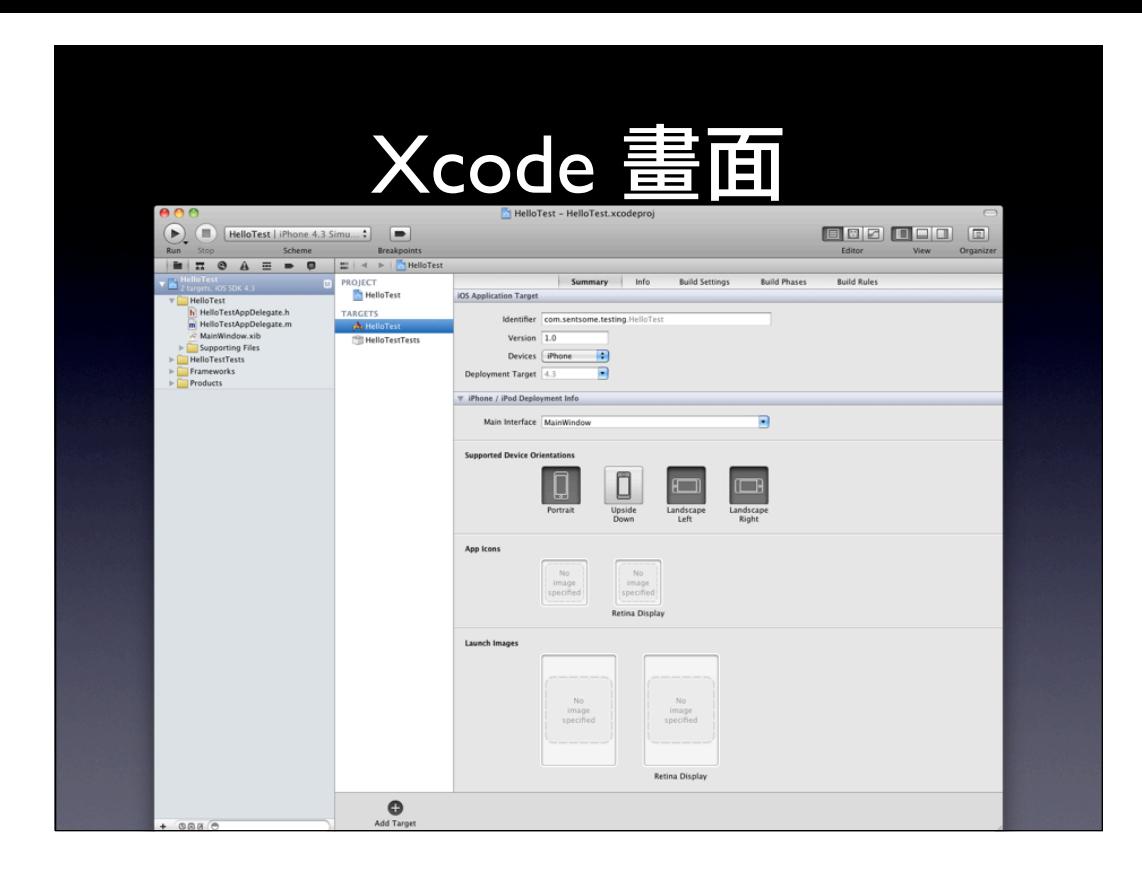

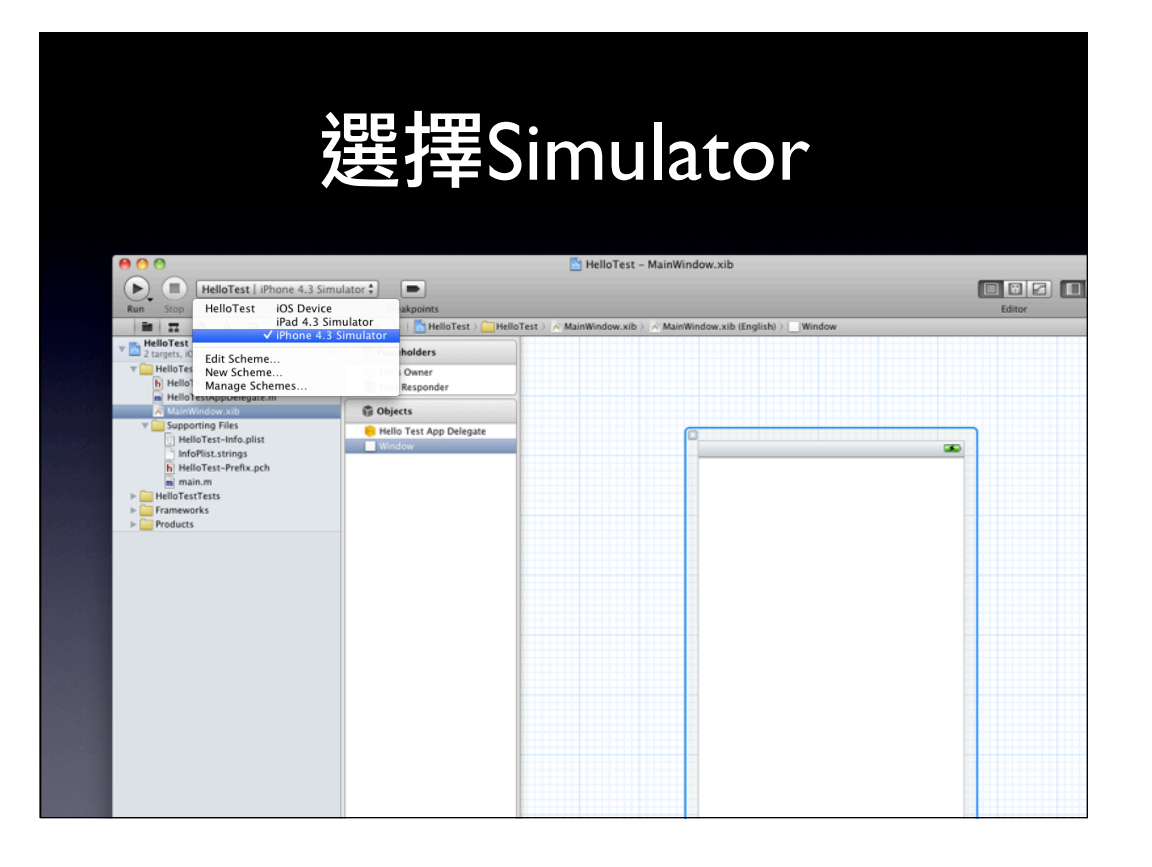

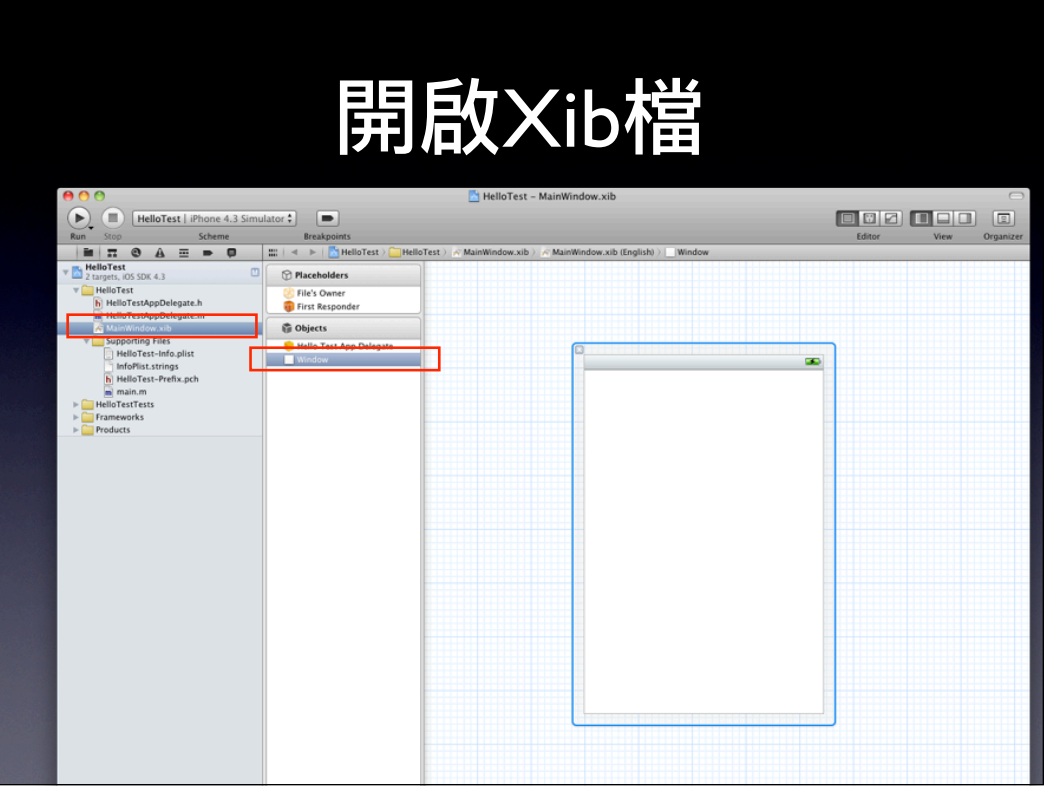

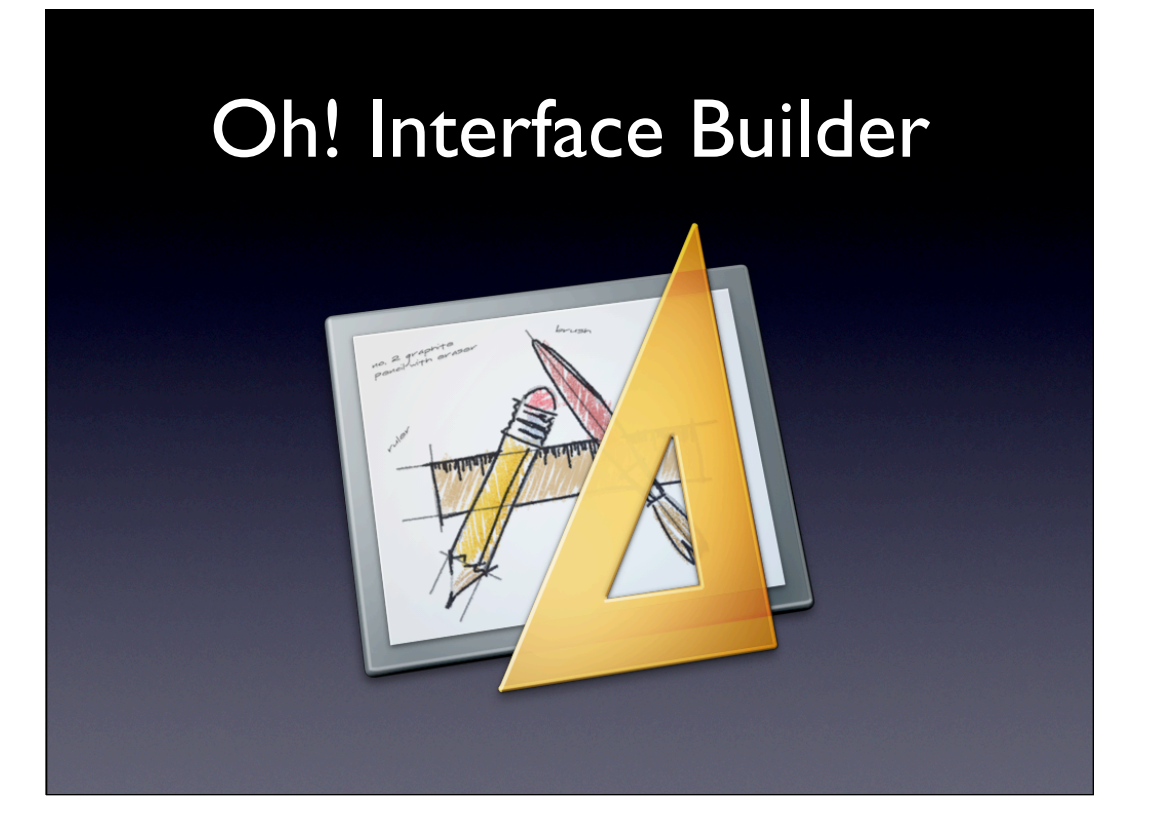

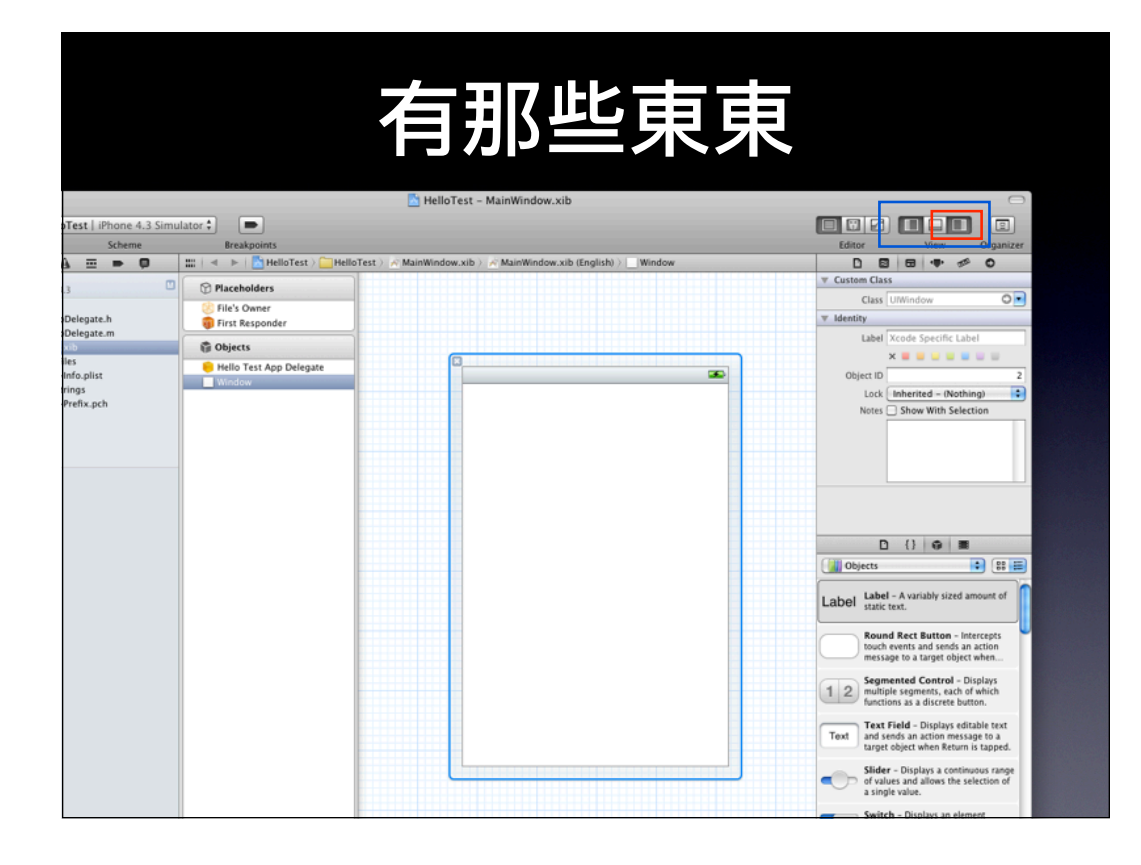

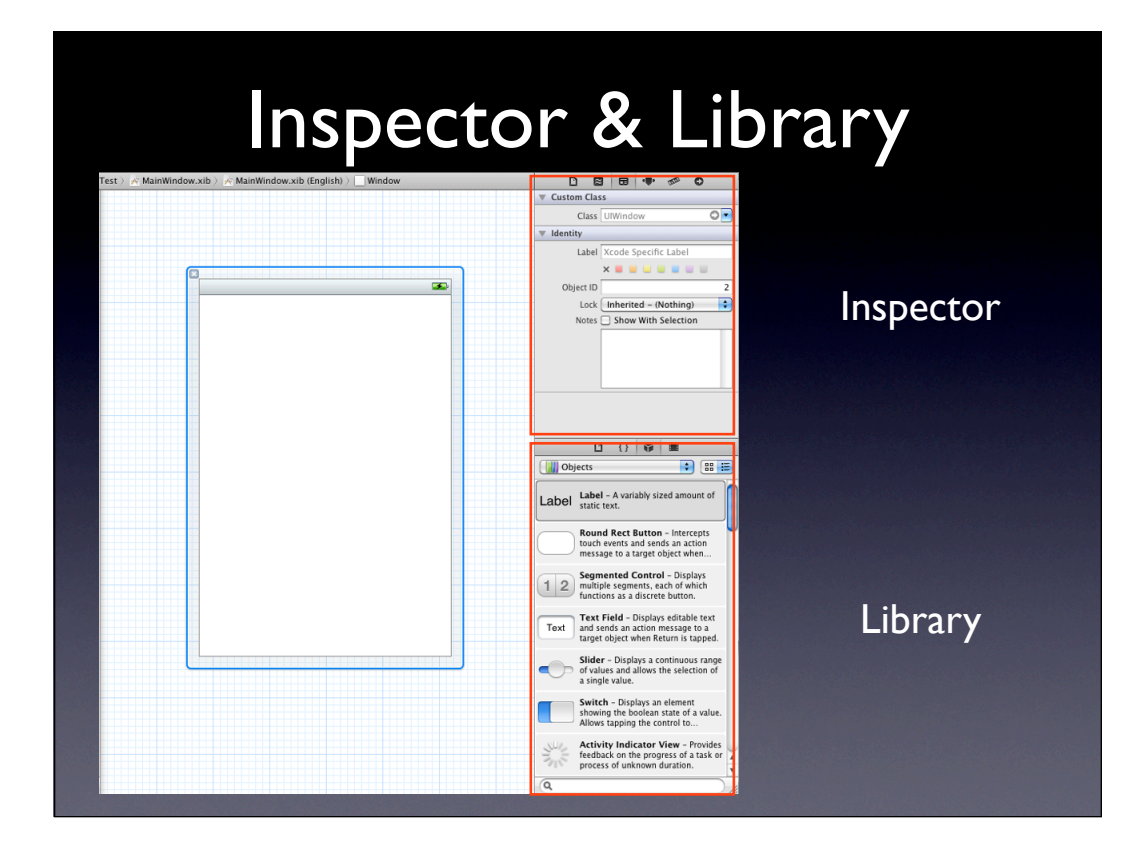

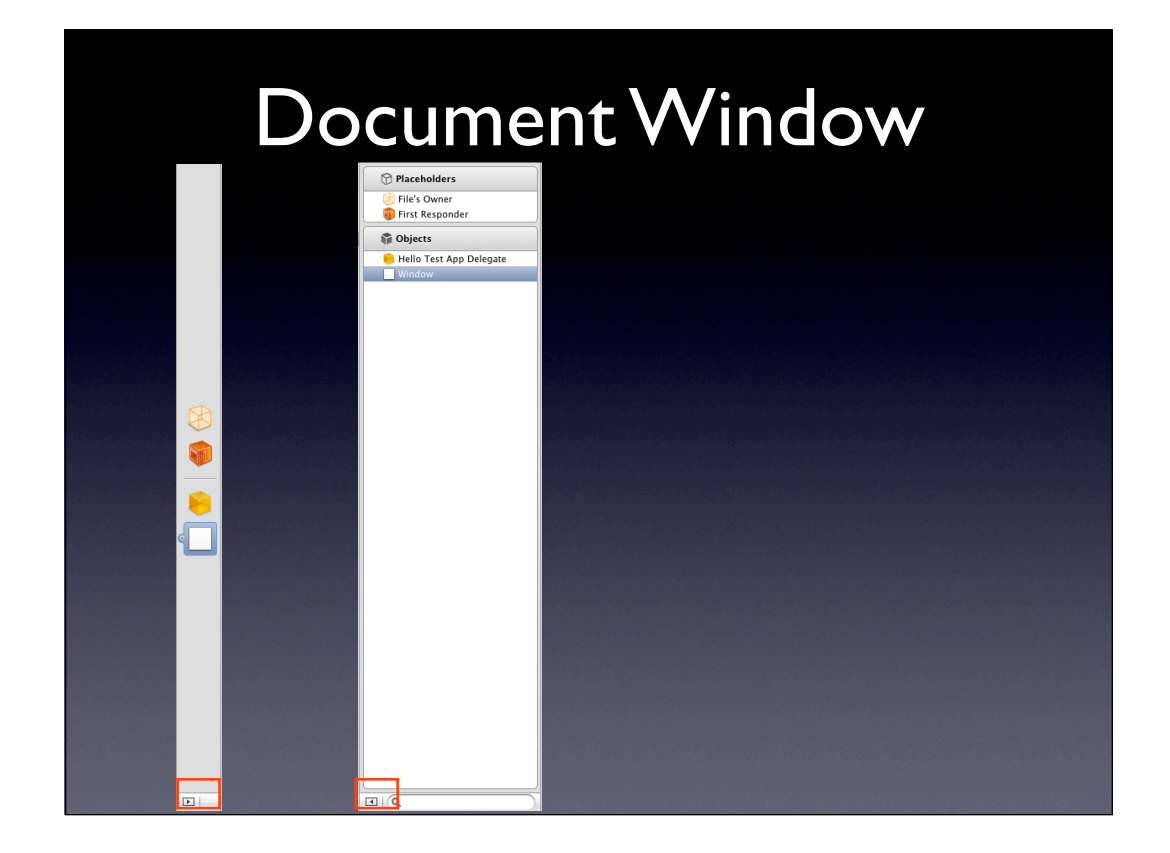

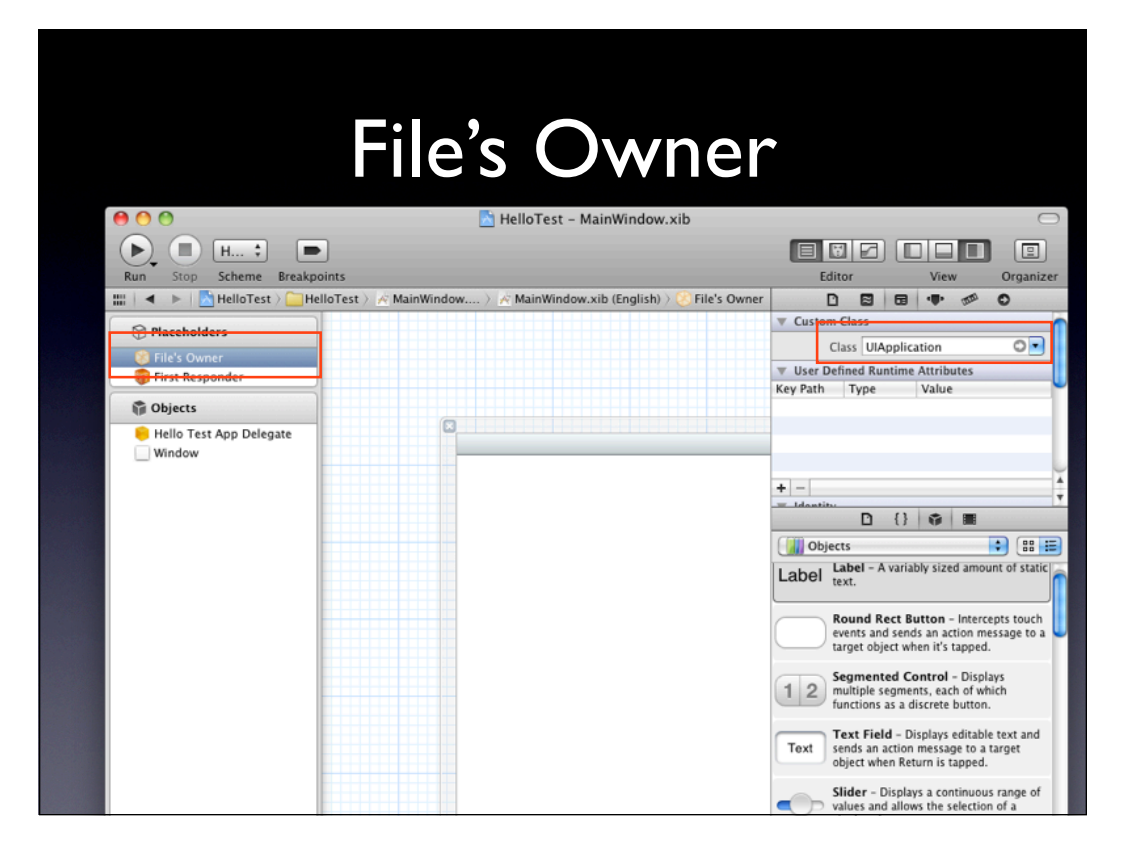

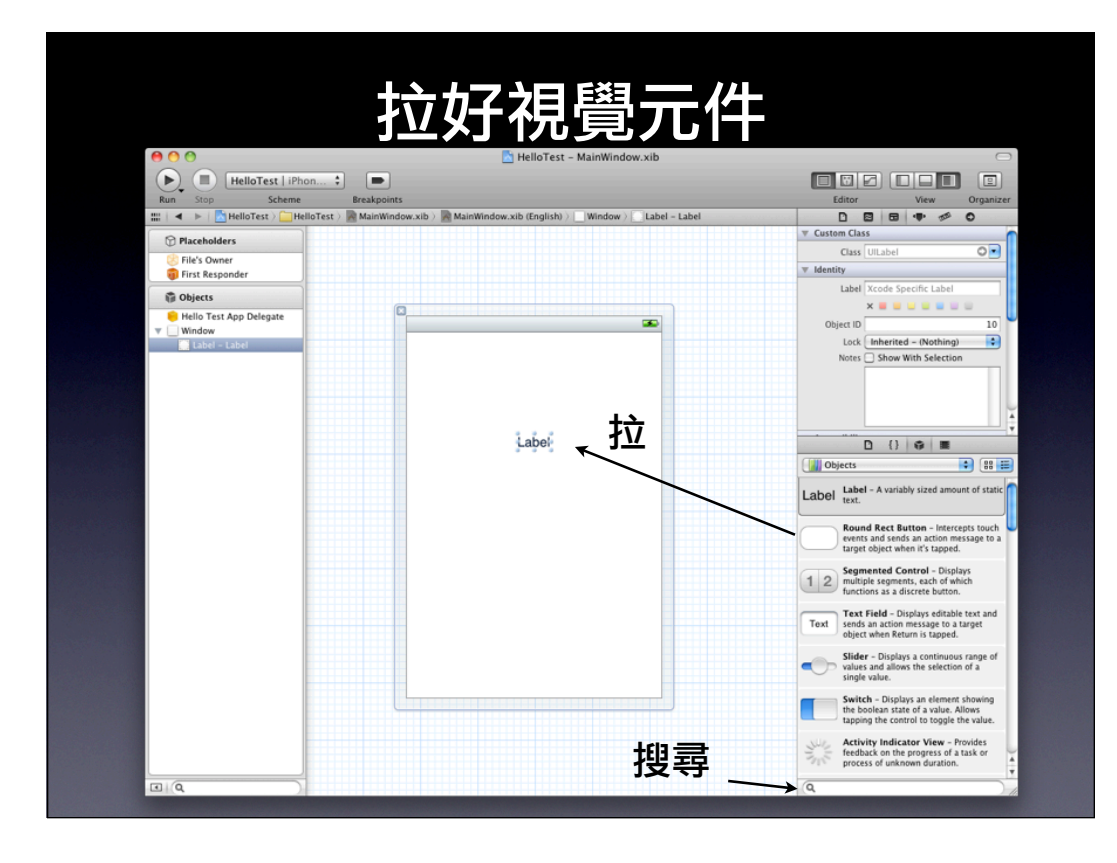

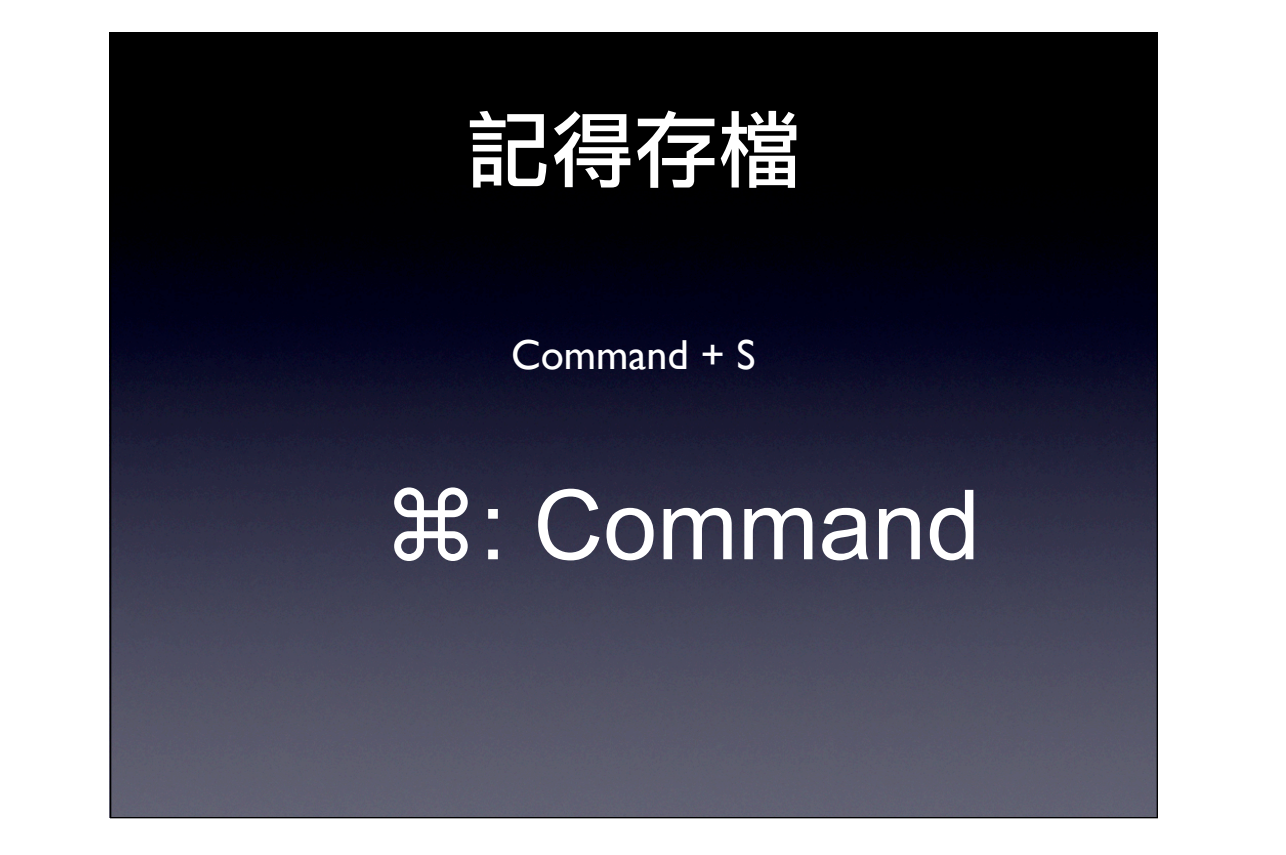

# 回到Xcode 執行程式

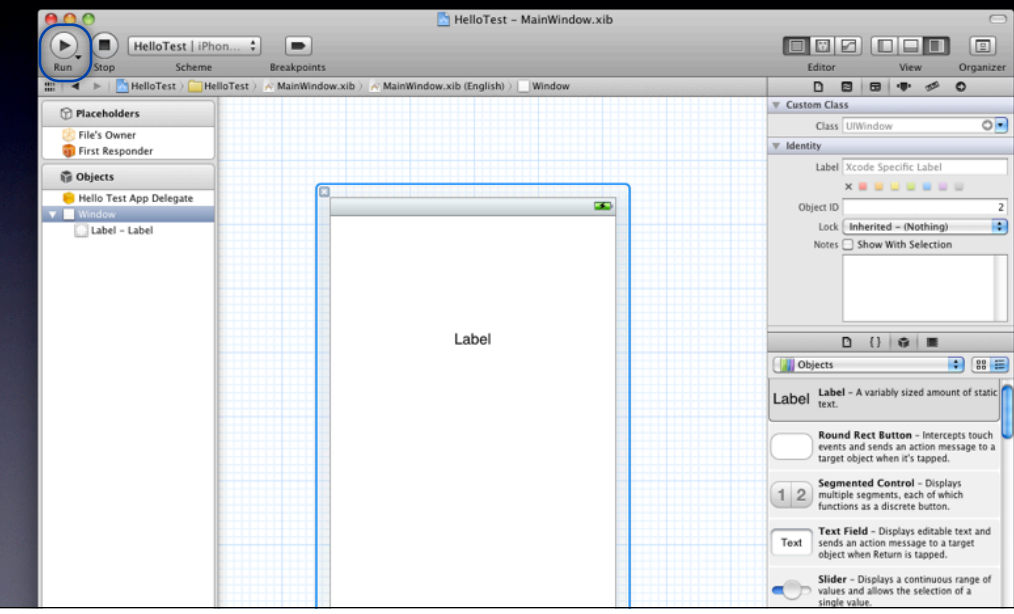

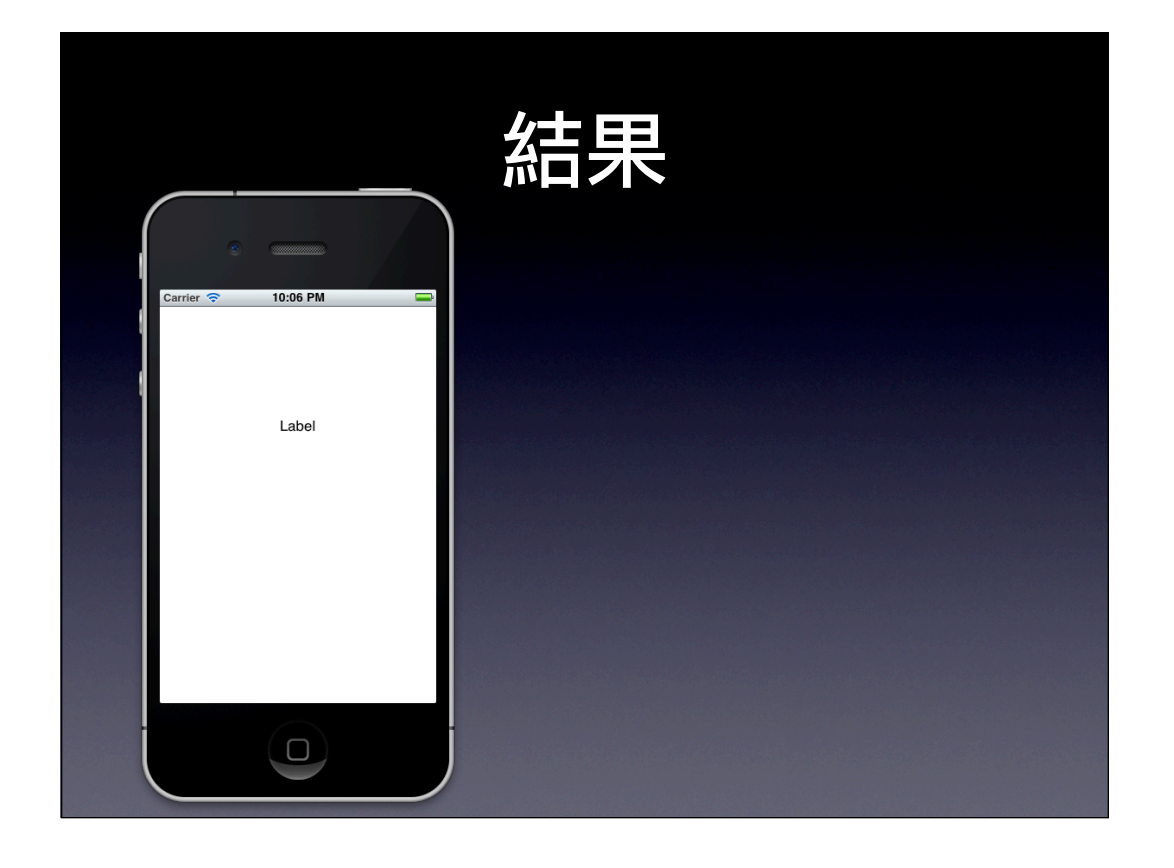

# Hello iPhone App

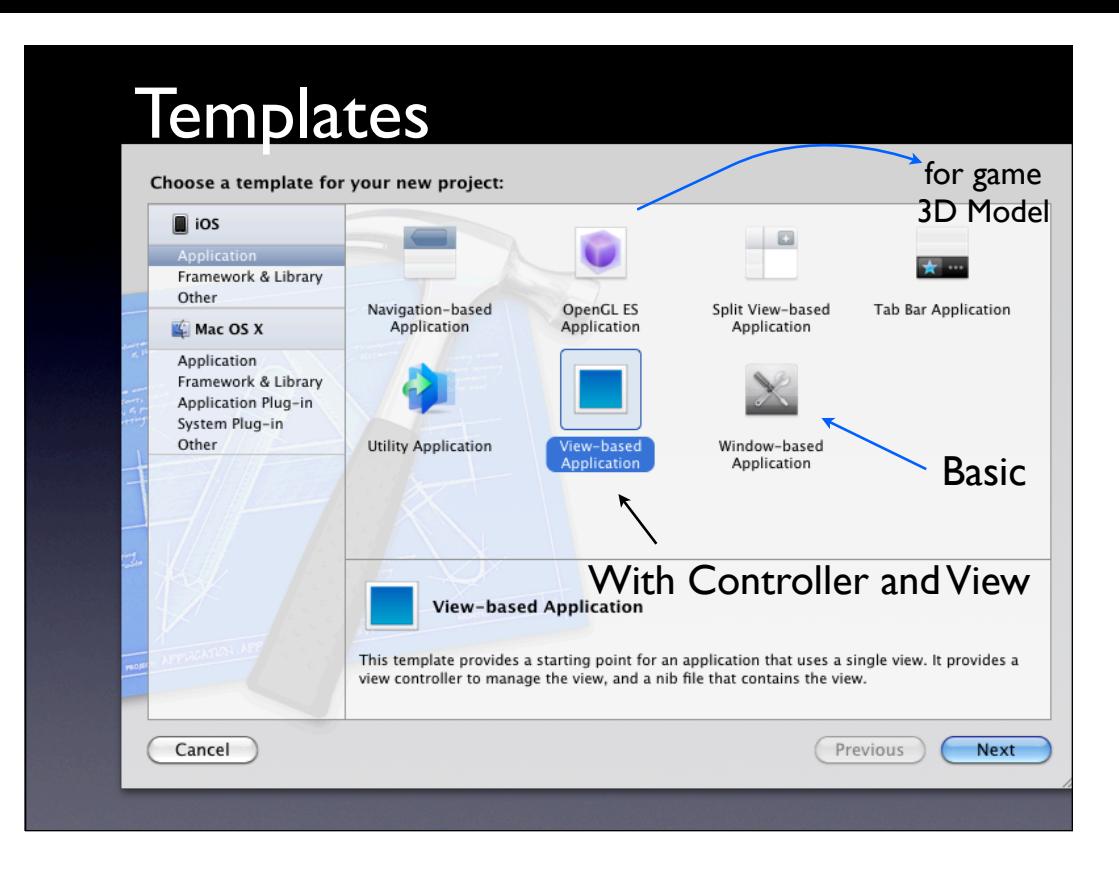

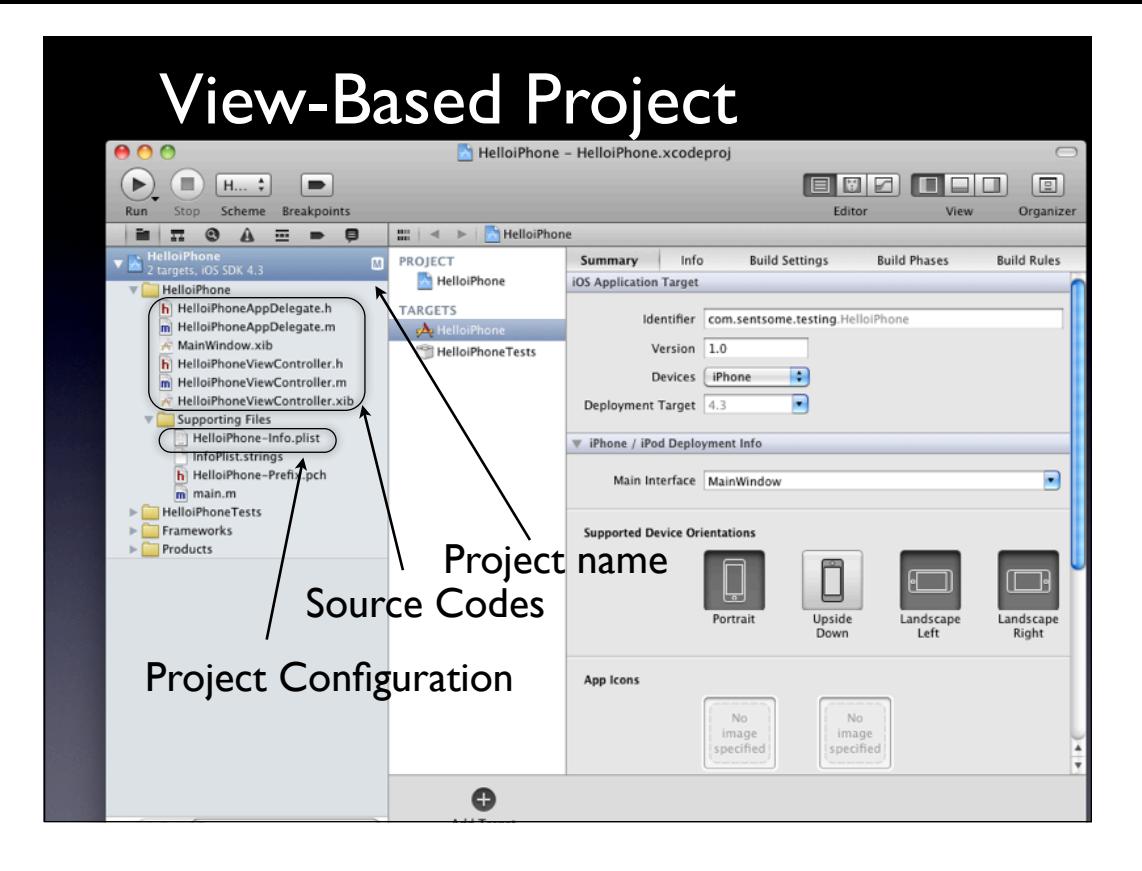

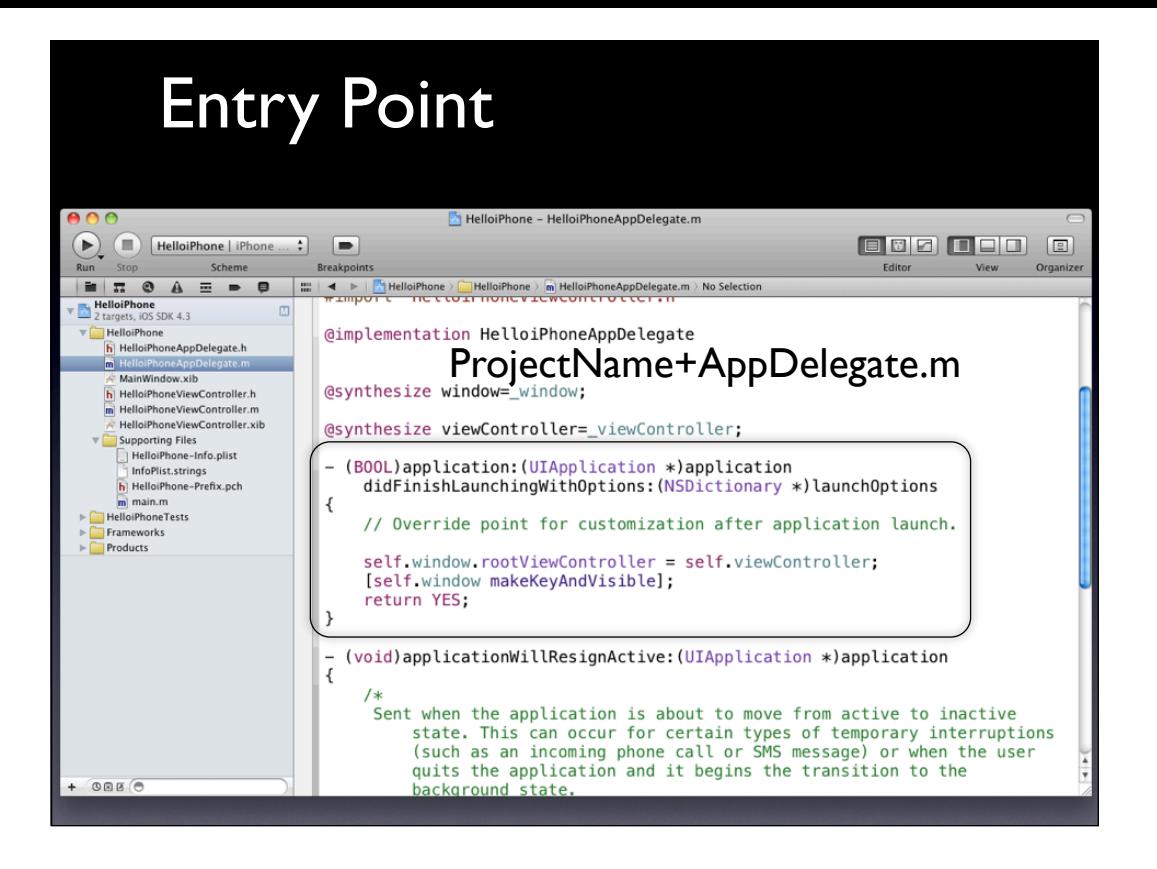

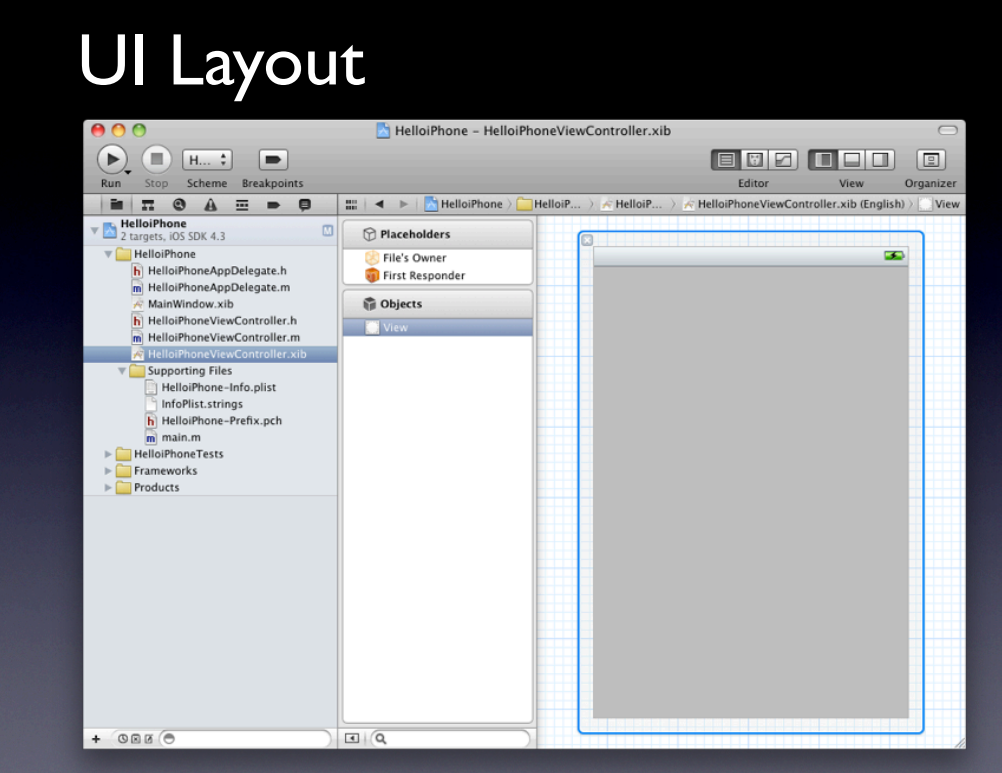

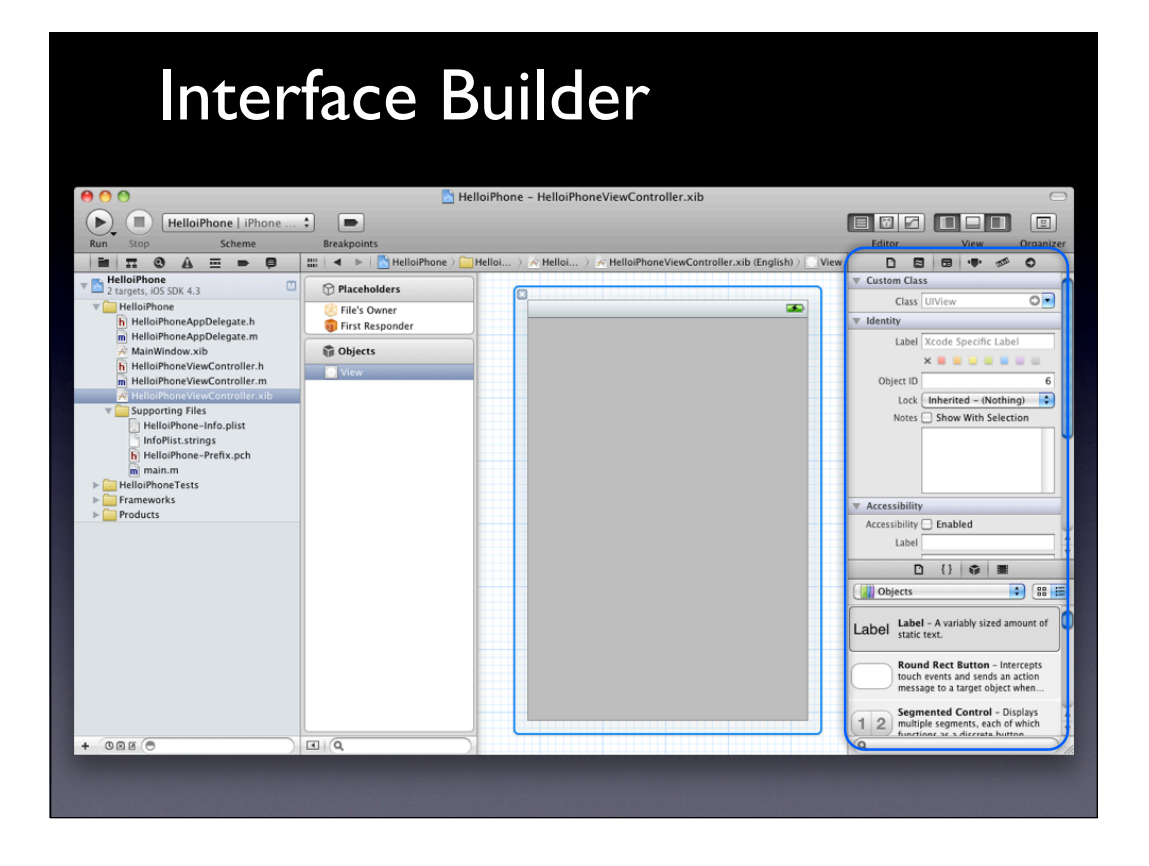

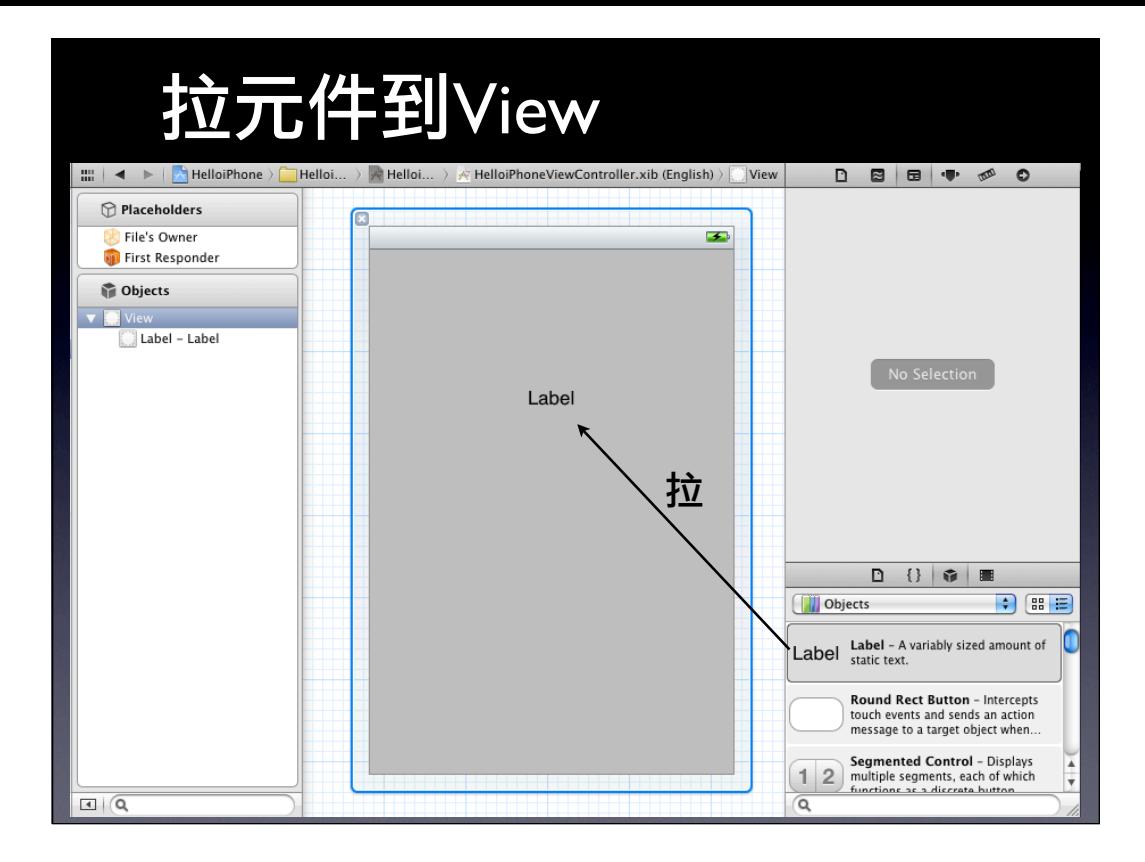

## Build and Go - XCode

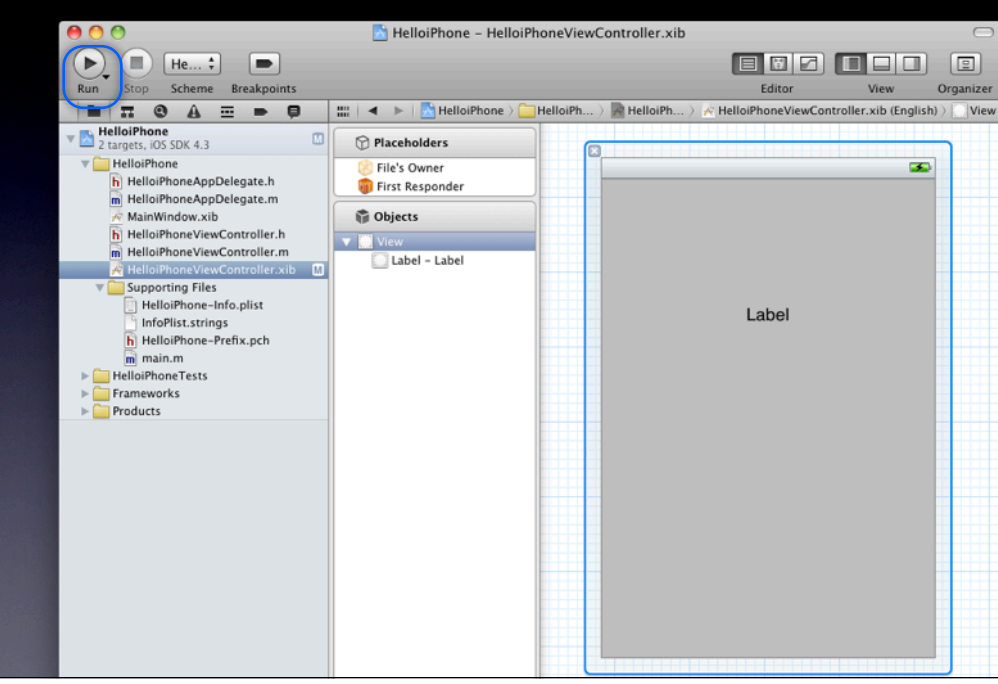

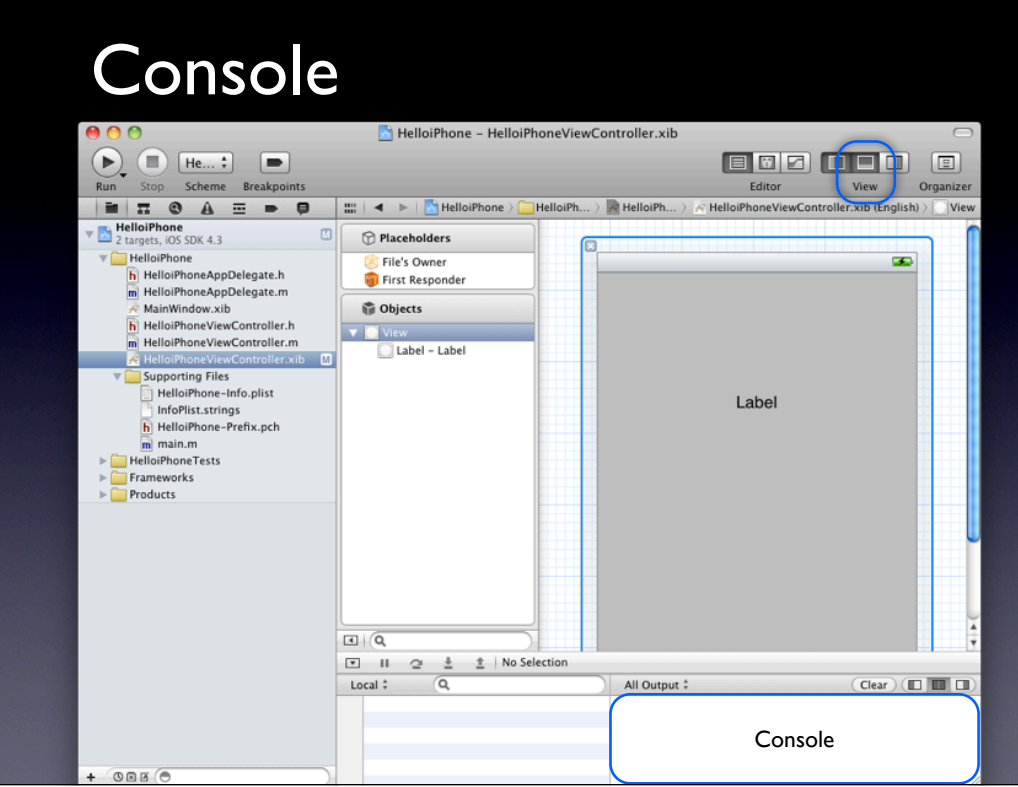

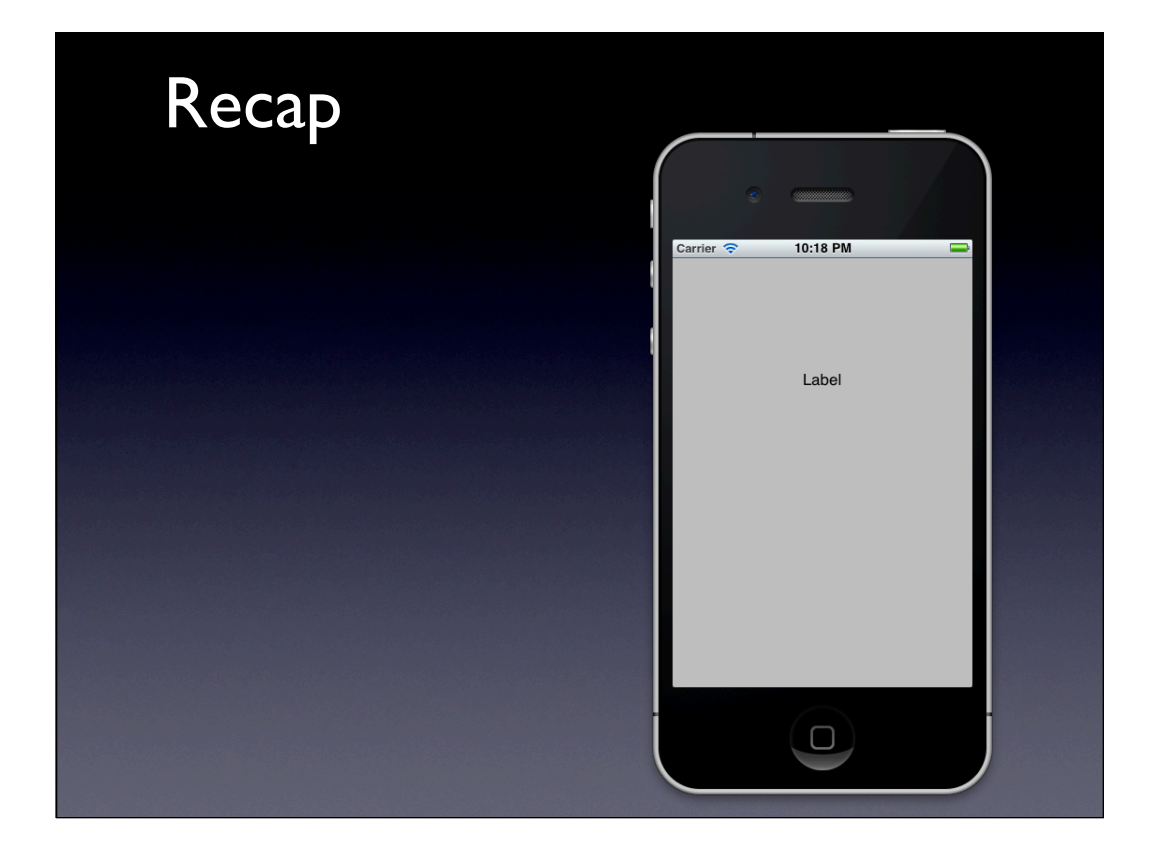

## String in Objective-C

**@" this is a string "** not "string in c or c++" 是一個物件 內容不可更動

# NSLog()

類似printf() %d : 整數 %f : 浮點數

%@ : objectiv-c string

NSLog(@" My name is **%@**, i am **%d** years old ", **@"Michael", 5**);
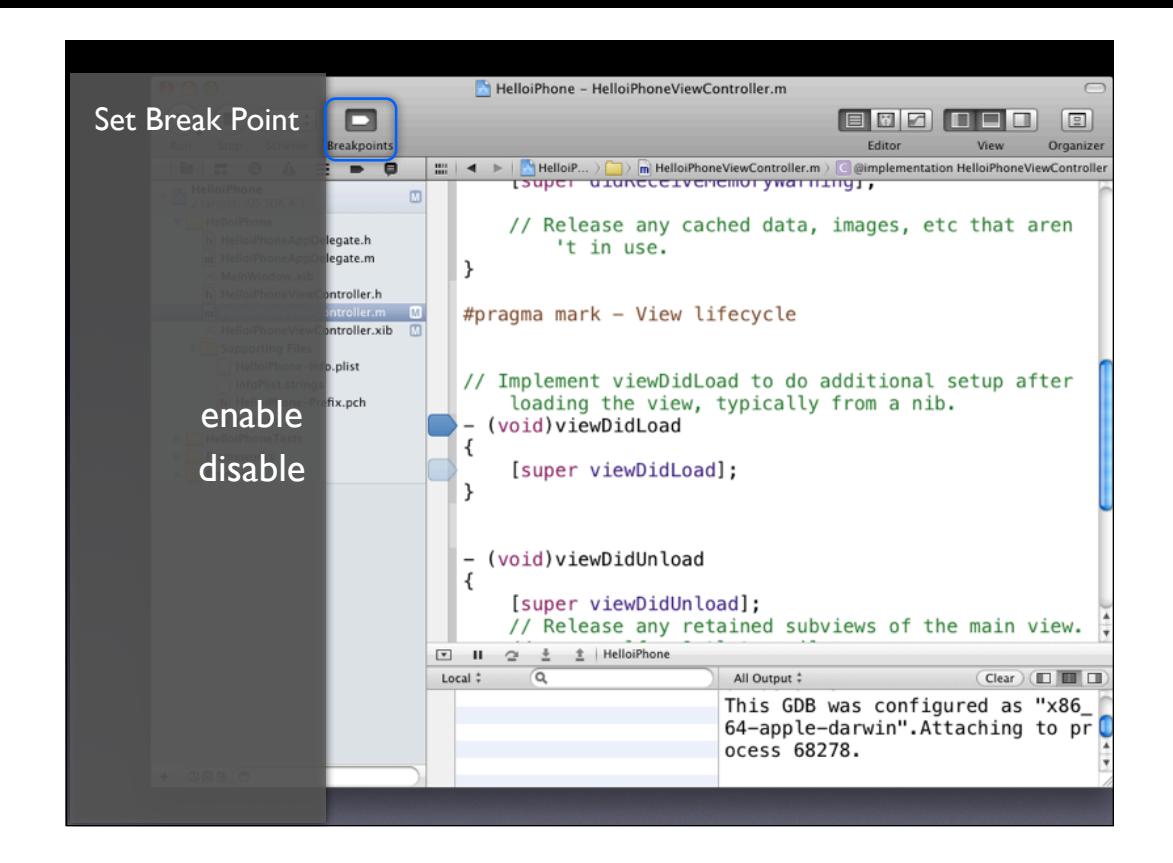

#### Demo Break Point

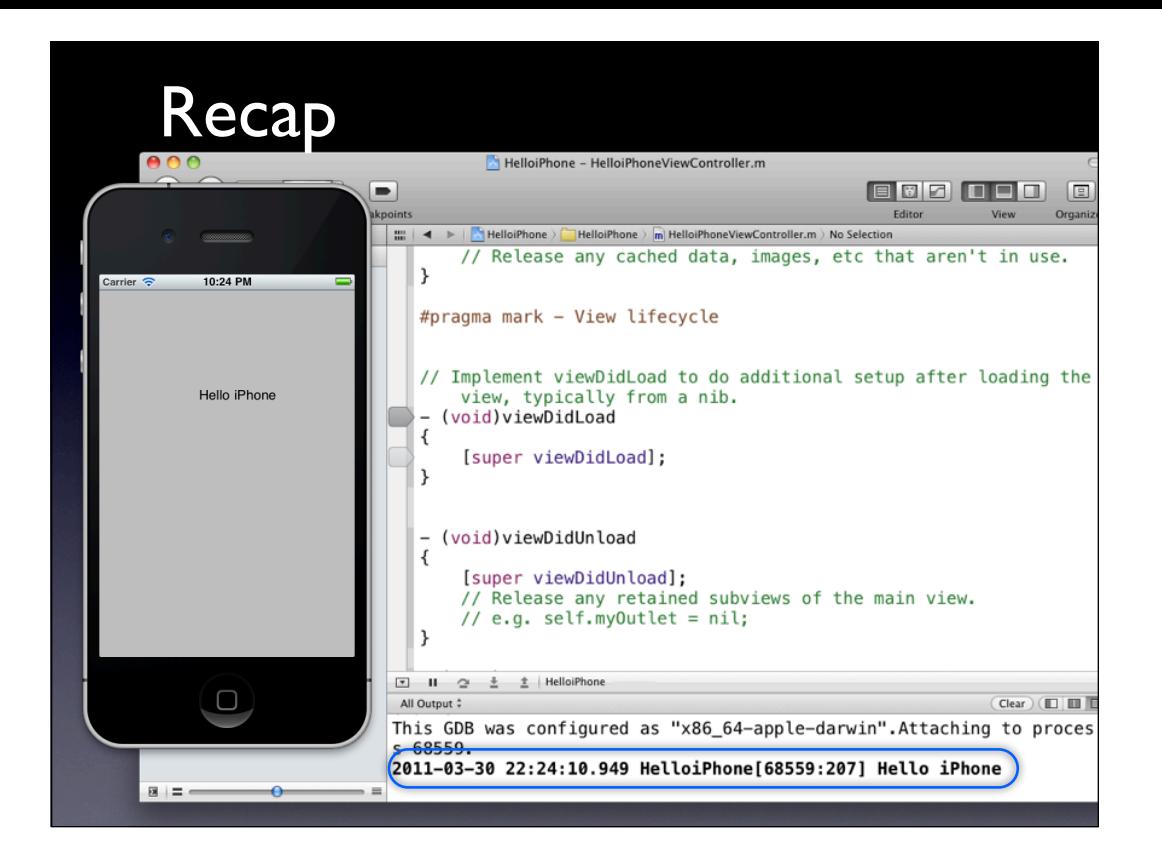

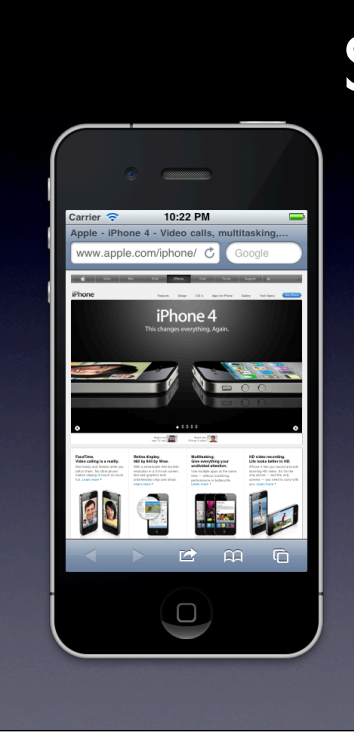

#### Simulator

Simulate

Single Finger Tap Drag

Two Fingers Zoom in/out (click + alt) Move (click +  $\hat{a}$ lt + shift)

# Simulator - Support 1

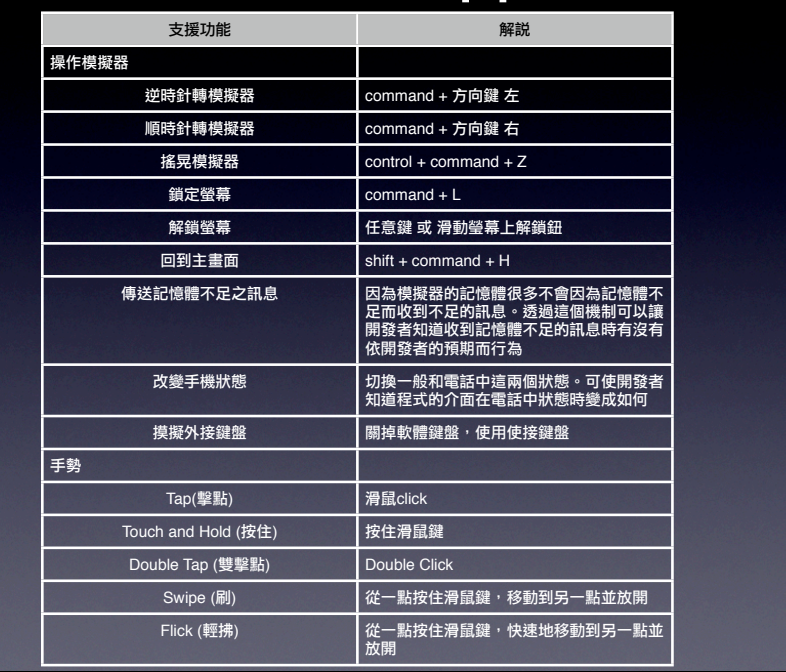

# Simulator - Support 2

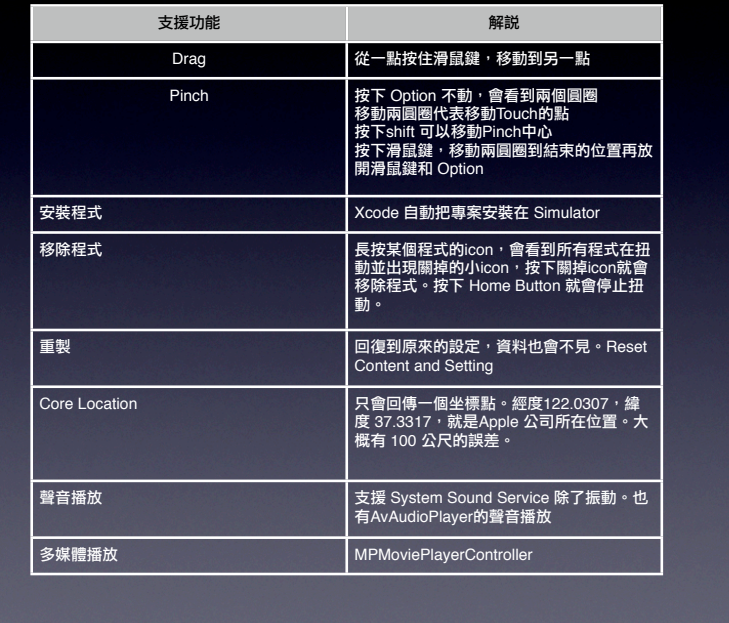

### Demo Simulator

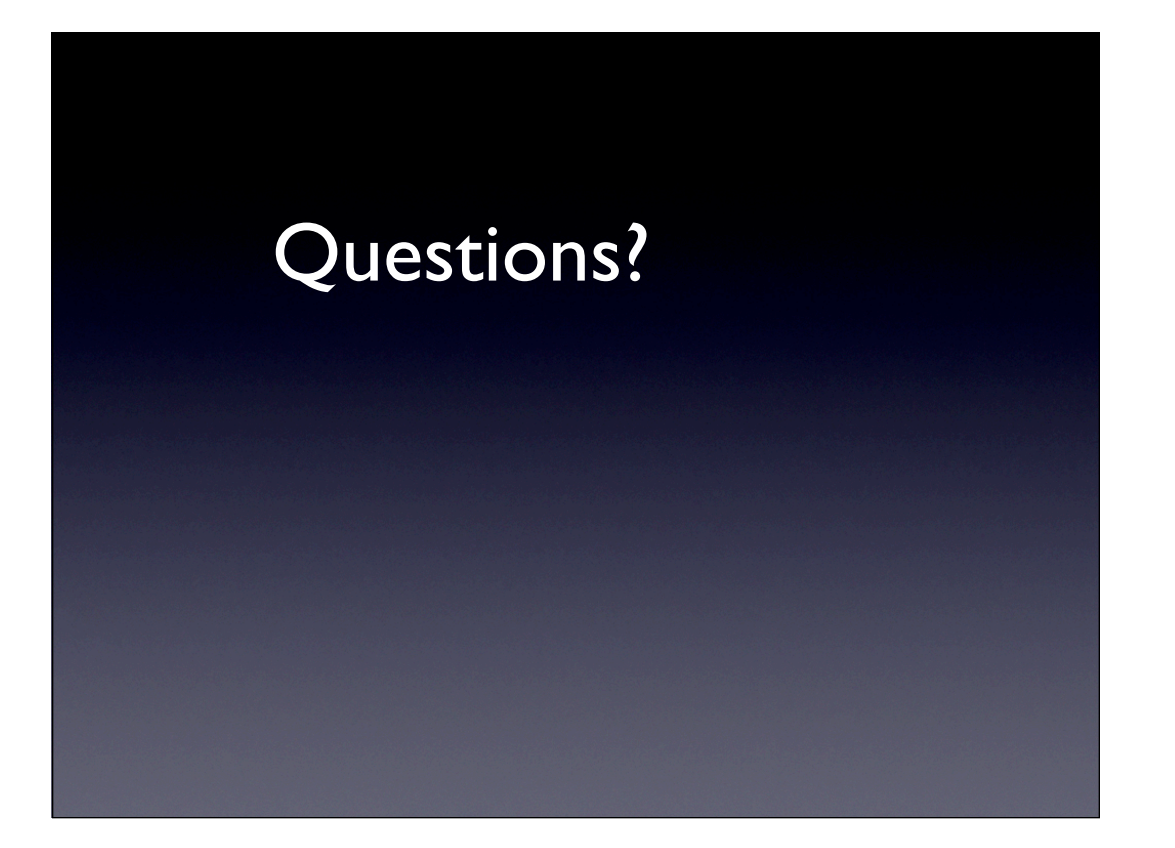